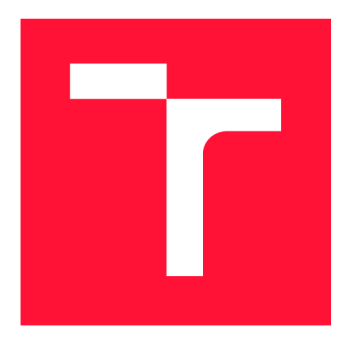

## **BRNO UNIVERSITY OF TECHNOLOGY**

**VYSOKÉ UČENÍ TECHNICKÉ V BRNĚ** 

**FACULTY OF INFORMATION TECHNOLOGY FAKULTA INFORMAČNÍCH TECHNOLOGIÍ** 

**DEPARTMENT OF INFORMATION SYSTEMS ÚSTAV INFORMAČNÍCH SYSTÉMŮ** 

## **MULTI-FACTOR AUTHENTICATION IN WEB APPLI-CATIONS USING PAM**

**VIAC-FAKTOROVÁ AUTENTIZÁCIA VO WEBOVÝCH APLIKÁCIACH POMOCOU PAM** 

**BACHELOR'S THESIS BAKALÁŘSKÁ PRÁCE** 

**AUTOR PRÁCE** 

**AUTHOR MARIÁN KAPIŠINSKÝ** 

**VEDOUCÍ PRÁCE** 

**SUPERVISOR RNDr. MAREK RYCHLÝ, Ph.D.** 

**BRNO 2020** 

Department of Information Systems (DIFS) Manual Academic year 2019/2020

**Bachelor's Thesis Specification** 

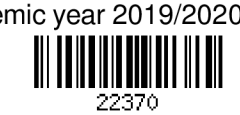

#### Student: **Kapišinský Marián**

Programme: Information Technology

#### Title: **Multi-Factor Authentication in Web Applications Using PAM**

Category: Security

Assignment:

- 1. Study Pluggable Authentication Modules (PAM), focus on multi-factor authentication setups. Configure the multi-factor authentication for a common service (e.g., sshd) and analyse results. Study HTTP, focus on its state-less nature.
- 2. Investigate the possibility of using the full PAM stack in web applications, including multistep conversations.
- 3. After agreement with the supervisor, develop a solution which would allow the use of the PAM conversation over the web. Create a prototype web application/setup to demonstrate the usage of the solution using FreeOTP.

4. Provide the documentation of the project, evaluate the results and discuss future work. Recommended literature:

• Andrew G. Morgan, Thorsten Kukuk. The Linux-PAM System Administrators' Guide [online]. Version 1.1.2, 2010.

[[http://linux-pam.org/Linux-PAM-html/Linux-PAM\\_SAG.html\]](http://linux-pam.org/Linux-PAM-html/Linux-PAM_SAG.html)

- Jan Humpolík. Webová aplikace využívající vícefaktorovou autentizaci [online]. Brno: Vysoké učení technické v Brně. Fakulta elektrotechniky a komunikačních technologií. 2013. [http://hdl.handle.net/11012/20728]
- Liliana F. B. Soares, Diogo A. B. Fernandes, Mario M. Freire, Pedro R. M. Inácio. Secure user authentication in cloud computing management interfaces. IEEE 32nd International Performance Computing and Communications Conference (IPCCC), San Diego, CA, 2013. [[https://doi.Org/10](http://doi.Org/1).1109/PCCC.2013.6742763]

Detailed formal requirements can be found at <https://www.fit.vut.cz/study/theses/>

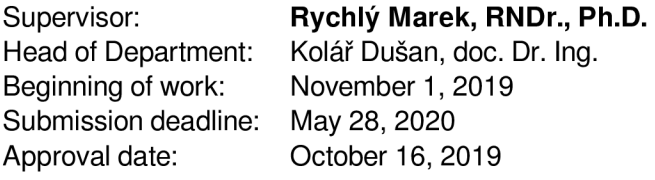

### Abstract

The aim of this thesis is to implement multi-factor authentication using PAM for web applications. The thesis describes authentication and its modern trends, the related technologies and their incompatibility, as well as the state of authentication in web applications using PAM before the solution, the solution itself, and its integration to an example application. The thesis also provides relevant examples and guides.

### Abstrakt

Cieľom tejto práce je implementácia viacfaktorovej autentizácie vo webových aplikáciách pomocou PAM. Práca popisuje autentizáciu a jej moderné trendy, súvisiace technológie a ich nekompatibilitu, ako aj stav autentizácie vo webových aplikáciách použitím PAM pred riešením, samotné riešenie a jeho integráciu do vzorovej aplikácie. Práca poskytuje aj príslušné príklady a návody.

### Keywords

web, application, security, multi-factor authentication, HTTP, WebSocket, HTML form, JavaScript, Node.js, N-API, addon, PAM

### Kľúčové slová

web, aplikácia, bezpečnosť, viacfaktorová autentizácia, HTTP, WebSocket, HTML formulár, JavaScript, Node.js, N-API, addon, PAM

### Reference

KAPIŠINSKÝ , Marián . *Multi-Factor Authentication in Web Applications Using PAM.*  Brno, 2020. Bachelor's thesis. Brno University of Technology, Faculty of Information Technology. Supervisor RNDr. Marek Rychlý, Ph.D.

### Rozšírený abstrakt

Táto práca sa zaoberá viacfaktorovou autentizáciou vo webových aplikáciách pomocou PAM. Práca popisuje bezpečnostnú technológiu používanú v UNIX/UNIX-like operačných systémoch pre overovanie (autentizáciu) užívateľov – PAM a jej výhody. Príklad konfigurácie PAM pre SSHD ukazuje, aké možnosti táto technológia poskytuje pre viacfaktorové overovanie. Ďalej, prác a opisuje proces autentizáci e pomocou PA M na úrovni volaní funkcií PAM-API. Najdôležitejším poznatkom je, že pri každom vytvorení novej PAM transakcie sa taktiež vytvorí nový proces v tabuľke procesov operačného systému, ktorý drží stav tejto transakcie. Práca tiež popisuje implementáciu modulu určeného na testovanie a demonštráciu rôznych konfigurácií a samotného riešenia, práca poskytuje.

Práca ďalej popisuje autentizáciu vo webových aplikáciách a jej moderné trendy. Pôvodné jednofaktorové autentizačné mechanizmy vyžadujúce meno a heslo, sa pri čoraz početnejších hrozbách na Internete ukázali ako nedostačujúce a bolo nutné vyvinúť novšie mechanizmy pre bezpečnosť na webe, konkrétne viacfaktorovú autentizáciu. Práca taktiež popisuje faktory, ktor é existujú - užívateľ *niečo vie, niečo má, niečo je* alebo *niekde je.* Najpoužívanejšou kombináciu faktorov na webe je heslo a jednorázové heslo (OTP), konkrétne časovo závislé jednorázové heslo (TOTP), ktoré si užívateľ generuje lokálne pomocou mobilnej aplikácie, napr. FreeOTP alebo Google Authenticator. Práca taktiež popisuje problémy s aplikáciami tretích strán a odporúčania pre silu hesla, resp. čo by mali aplikácie požadovať od užívateľov pri tvorbe hesla.

Dôležitou časťou pre pochopenie riešeného problému je pochopenie základnej webovej technológie HTTP a jej základného spôsobu autentizácie užívateľov. Ten spôsob má však niekoľko nevýhod, pre ktoré už vo väčšine moderných aplikácií nie je používaný. Miesto neho sa začala používať autentizácia použitím formulárov, pomocou ktorých sa od užívateľa získajú potrebné informácie (faktory) pre samotnú autentizáciu.

Práca ďalej predstavuje už existujúce riešenia autentizácie vo webových aplikáciách pomocou PAM. Tieto riešenia sú však jednofaktorové. Avšak, jedno z nich umožňuje rozšírenie na viacfaktorovú autentizáciu . Toto riešenie využíva JavaScriptové prostredie pre vývoj serverových aplikácií - Node.js, jeho knižnicu, ktorá implementuje WebSocket protokol a addon, *node-linux-pam*, implementujúci PAM pre Node.js napísaný v jazyku C.

Po vysvetlení nekompatibility technológií HTTP a PAM, práca poskytuje riešenie daného problému a jeho popis. Riešenie sa skladá z 3 častí - addon *node-auth-pam,* WebSocket server a klient. Addon node-auth-pam je addon implementujúci PAM pre Node.js. Avšak, na rozdiel od už spomínaného addonu, node-auth-pam podporuje viacfaktorovú autentizáciu. Poskytuje štyri funkcie - authenticate(), setResponse(), kill() a cleanUp(). Server tieto funkcie následne správne využíva a tým zabezpečuje komunikáciu medzi klientom a PAM. Klient zobrazuje správy PAM u a následne odosiela užívateľove odpovede na dané správy, resp., na tie ktoré odpoveď vyžadujú. Práca tak isto poskytuje poskytuje spôsob integrácie tohoto riešenia do ľubovoľnej webovej aplikácie a príklad takej aplikácie. poskytuje aj príslušné príklady a návody.

## Multi-Factor Authentication in Web Applications Using PAM

### Declaration

I hereby declare that this Bachelor's thesis was prepared as an original work by the author under the supervision of RNDr. Marek Rychlý, Ph.D. The supplementary information was provided by Jan Pazdziora, Ph.D . I have listed all the literary sources, publications and other sources, which were used during the preparation of this thesis.

> Marián Kapišinský May 26, 2020

### Acknowledgements

I would like to thank my supervision RNDr . Marek Rychlý, Ph.D . for support, feedback and guidance mainly in the formal aspect throughout the writing of my thesis. I would also like to thank my consultant Jan Pazdziora, Ph.D . for support, feedback and guidance mainly in the technical and language aspect throughout the writing of my thesis.

# **Contents**

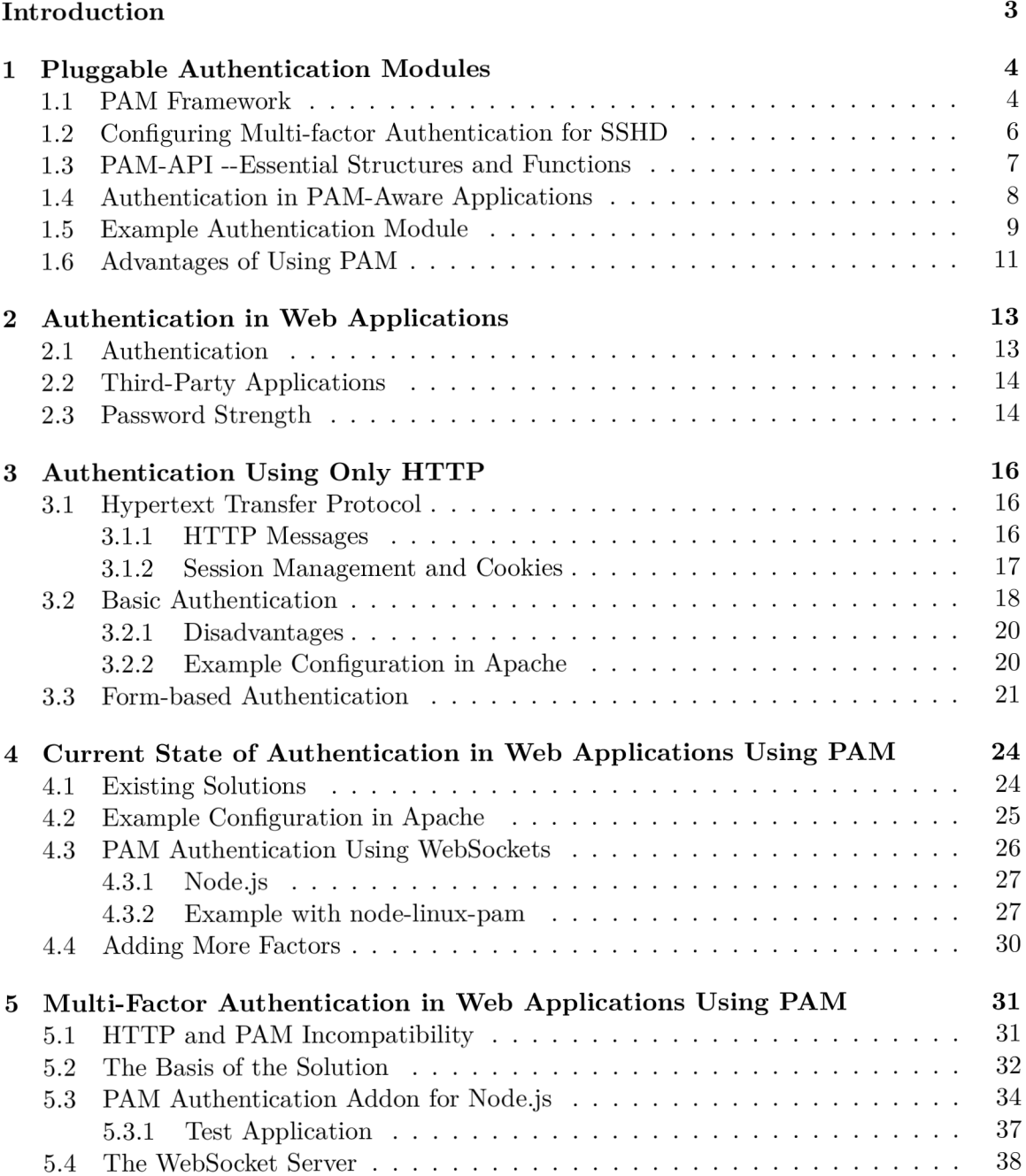

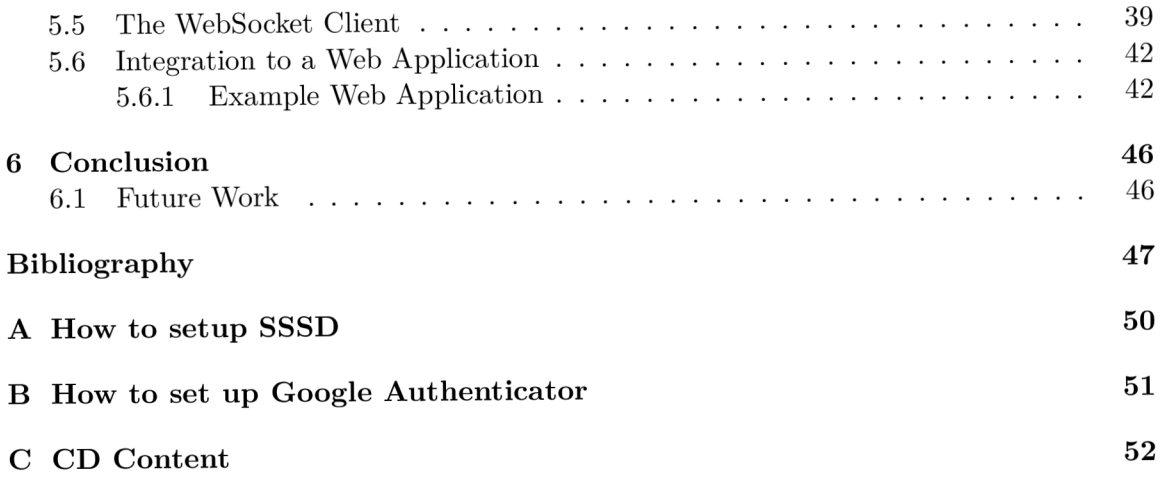

# Introduction

With the increasingly advanced development of web technologies, there is also an increasing amount of threats on the Internet. Therefore, the demand for security in web applications is also rising. Single-factor authentication has rendered outdated, so new authentication mechanisms had to be developed. The main mechanism that is now becoming more and more popular, because of its higher security factor is multi-factor authentication. There already is a good number of its implementations, but there is yet no implementation using the Pluggable Authentication Modules for web applications. However, PAM and HTTP and inherently not compatible, so the use of newer technologies is necessary, namely WebSockets.

The chapter 1 describes Pluggable Authentication Modules framework, demonstrates a multifactor setup for Secure Shell Daemon, describes the requirements for applications that use PAM, describes how authentication using PAM works, shows a simple PAM authentication module implementation, and describes the advantages of using PAM.

The chapter 2 describes authentication in web applications, authentication factors, authentication issues with the third-party applications, and recommendations for password strength, or what should web applications require from users when creating a password.

The chapter 3 describes the relevant basics of the Hypertext Transfer Protocol, basic authentication and its disadvantages, and provides an example setup using the Apache web server, and finally the form-based authentication.

The chapter  $4$  describes several already existing solutions for authentication in web applications using PAM , provides relevant example configurations, describes the WebSocket protocol and Node.js, and provides an example setup, and finally describes the incompatibility issue of the existing solutions and multi-factor authentication.

The chapter 5 describes the HTTP and PAM incompatibility, the basis of the solution, the node-auth-pam addon, the server-side of the solution, the client-side of the solution, the integration to a web application, and an example application.

The appendix A provides a guide for configuring the SSSD service.

The appendix B provides a guide for configuring Google Authenticator.

The appendix C describes the content of the attached CD.

*This thesis uses Fedora 31 for all examples, the implementation, and its demonstration.* 

### Chapter 1

# Pluggable Authentication Modules

This chapter takes a look at the Pluggable Authentication Modules framework and its configuration in section 1.1, demonstrates a multi-factor authentication setup for SSHD in section 1.2, describes the requirements for applications that use  $PAM$  and the authentication process in section 1.4, shows a simple authentication module implementation in section 1.5, and the advantages of using PAM in section 1.6.

#### 1.1 PAM Framework

Pluggable Authentication Modules  $(PAM)$  is a common framework (depicted in Figure 1.1), that allows choosing how applications authenticate users. It is a suite of shared libraries, located in /lib/security or /lib64/security, called PAM modules, written in C. It can be configured to either perform single-factor authentication or use more complex authentication mechanisms - *multi-factor* authentication, for a wide variety of applications. These applications (also known as "PAM-aware" applications) are written to be compatible with PAM, in  $C/C++$ . It is typically used by many UNIX/UNIX-like operating systems (e.g. Linux, FreeBSD and Solaris) for user authentication (OS-level security) [4].

#### **PAM** Configuration

The PAM configuration is located in a single central file at **/etc/pam.conf** or in multiple smaller files named after the application (service) they relate to in /etc/pam.d/. It is a stack (also known as the "PAM stack") of actions that must be evaluated for the user to be given service. Each action is defined on a single line in a single configuration file for an application in the following format:

*module-type control-flag module-path module-arguments* 

#### **Modul e types**

• auth - an action related to user authentication and/or granting credentials, such as group memberships

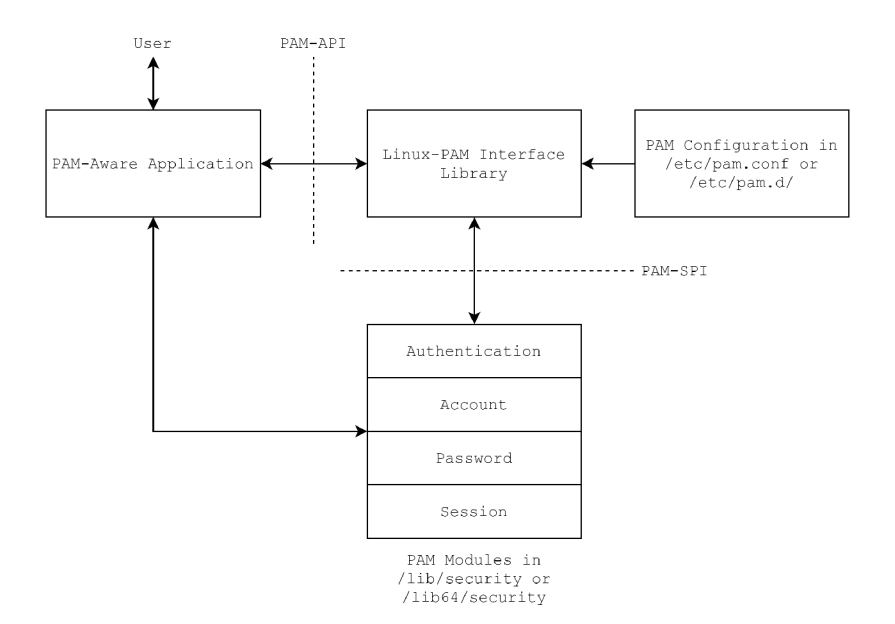

Figure 1.1: PAM Framework

- account an action related to non-authentication based account management
- password an action related to updating users passwords
- session an action related to session management or other tasks that need to be done before/after the user can be given service

#### **Control flags**

- requisite the action must be successful for the evaluation process of the stack to continue. If not, no more actions of the stack or superior substack are processed.
- required the action must be successful. If not, the rest of the actions are processed, but the stack ultimately fails.
- sufficient if the action succeeds and no earlier required actions have failed, the stack or superior substack results in success, and no further actions are processed.
- $\bullet$  optional result of this action is only important if it is the only action in the stack associated with the module type
- include include all lines of given type from the configuration file specified as an argument to this control.
- substack like *include*, but does not skip the rest of the PAM stack, but only of the substack if an action forces the evaluation process of the stack to end.

**The module path** provides PAM with either the name of the module or a relative path from the default module location **(pam\_unix, pam\_sss, pam\_deny, ...).** 

**Modul e arguments** are used to pass information to a module that can modify the module's behavior.

This thesis only focuses on the *auth* module type. This section was written according to The Linux-PAM System Administrators' Guide [1].

#### 1.2 Configuring Multi-factor Authentication for SSHD

Configuring multi-factor authentication using PAM means including two or more *auth* type modules in the PAM stack in the configuration file for the service. For the demonstration, we have chosen the SSHD service, which supports the *keyboard-interactive* authentication that allows us to configure multi-factor authentication using PAM :

*"Keyboard-interactive user authentication is intended primarily to accomodate PAM authentication on the server side. It provides for a multiple challengeresponse dialog with the user in which the server sends a text query to the user, the user types in a response, and this process can repeat any number of times. So for example, you might configure PAM for SSHD with a module which performs authentication using an RSA security token, or a one-time password scheme."*  [6]

Firstly, we need to configure SSHD (/etc/ssh/sshd\_config) to use only the keyboardinteractive authentication. Find and comment out all lines with the **ChallangeResponseAuthentication** keyword and add a new line with the **AuthenticationMethods** keyword followed by the *keyboard-interactive* value (by doing this, we prevented that only the keyboard-interactive authentication will perform). Also, make sure that **UsePA M** is enabled. The configuration file should look like this:

**#ChallangeRe sponseAuthenti cat ion ye s #ChallangeResponseAuthentication no AuthenticationMethods keyboard-interactive UsePAM yes** 

Now, we need to edit the PAM stack for SSHD at /etc/pam.d/sshd (backup the original file). We use **pam\_sss, pam\_reversed\_login** and **pam\_google\_authenticator** modules in our example. The **pam\_sss** module authenticates users against the System Security Services Daemon (SSSD). The advantage of using SSSD is that it has access to root privileges, which comes useful later in the chapter 4. The configuration file sssd.conf is attached in appendix  $\overline{A}$ . It authenticates local users against /etc/shadow, but can be configured for other authentication providers, e.g. Active Directory or LDAP . The **pam\_reversed\_login**  is an example module described in section 1.5. It requires the user to enter their reversed username ( $login$ ). The  $pam\_google_author$  is module supports  $HOTP<sup>1</sup>$  and TOTP<sup>2</sup> algorithms and can be easily used with the Google Authenticator mobile application. The installation and configuration guide is attached in appendix  $B$ .

 $1$ learn more at RFC 4226 – HOTP: An HMAC-Based One-Time Password Algorithm

 $^{2}$ learn more at RFC 6238 – TOTP: Time-Based One-Time Password Algorithm

Example configuration:

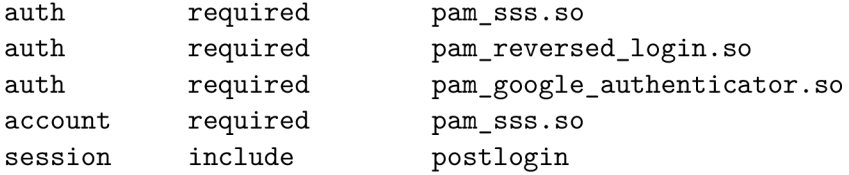

The last line of the configuration file has to be included for SSHD to work correctly. After we restart the SSH service (systemctl restart sshd) and run the ssh command to connect to a local user account with the first verbosity level (ssh  $\neg$  bob@localhost), we can see how the authentication process proceeds:

```
debug1: Authentications that can continue: keyboard-interactive 
debug1: Next authentication method: keyboard-interactive 
Password: 
Reversed login : 
Verificatio n code: 
debug1: Authentication succeeded (keyboard-interactive).
```
The first thing we can see is that only keyboard-interactive authentication is enabled and can be performed, which is because we removed any other. Then, we can see that it asks us step by step for a password, our reversed login and an OTP token. This order depends on the order the *auth* type modules are in the configuration file. If we swapped the **pam\_reversed\_login** module and the **pam\_google\_authenticator** module, we would be asked for the OTP token before the reversed login.

#### 1.3 PAM-API – Essential Structures and Functions

For application and module development, the *pam-devel* package must be installed.

\$ dnf install pam-devel -y

It contains all necessary header files (mainly, **security/pam\_appl .h>** for the application<sup>3</sup> development and **<security/pam\_modules.h>** for the module<sup>4</sup> development), from which these structures and functions are essential for further reading:

- Structures
	- **struct pam\_message { in t msg\_style; const char \*msg; }**   $-$  struct pam\_response { char \*resp; int resp\_retcode; }

<sup>3</sup> learn more in The Linux-PAM Application Developers' Guide

<sup>4</sup> learn more in The Linux-PAM Module Writers' Guide

```
- struct pam_conv { int (*conv)( int num_msg,
                                   const struct pam_message **msg, 
                                   struct pam_response **resp, 
                                   void *appdata_ptr ); 
                     void *appdata_ptr; }
```
- Functions
	- $-$  int pam get item( pamh, item type, item)
	- **in t pam\_get\_user( pamh, user, prompt)**
- Application Development Functions
	- $-$  int pam\_start( service\_name, user, pam\_conversation, pamh )
	- **in t pam\_authenticate( pamh, flag s )**
	- **in t pam\_end( pamh, pam\_status )**
- $\bullet$  Module Development Functions
	- **PAM\_EXTERN in t pam\_sm\_authenticate( pamh, flags , argc, argv )**
	- $-$  PAM\_EXTERN int pam\_sm\_setcred( pamh, flags, argc, argv )

#### 1.4 Authentication in PAM-Aware Applications

A PAM-Aware application is required to implement a conversation function, which is a callback that allows direct communication between a module and the application. This function is passed to a module in the **pam** conv structure along with void \*appdata ptr that can pass any data defined by the application between the application and a module. The application creates the structure and passes it to the PAM framework as the **pam** conversation argument of the **pam\_start()** function [2].

The **pam\_start()** function is called when the application requires user authentication. It initiates the PAM transaction with passed service name, username (if defined) and the pam\_conv structure, loads the PAM configuration file for the service line by line in the order, they are specified and returns the PAM handle (pam\_handle\_t \*pamh), which contains the loaded information (PAM context). If the first step succeeds, the calling application calls the **pam\_authenticate ()** function, which serves as an interface to the authentication mechanisms defined in the loaded modules. It calls every mechanism **(pam\_sm\_authenticate()**  function) from each module in the order they were loaded from the configuration file. These modules pass their prompt(s) to the application and obtain user's response(s) using the passed conversation function. Each module either succeeds or fails, and the final result of the authentication process depends on the set control flags. The only exception, where not every module is called, is when a module with the requisite flag fails, then the authentication fails immediately. Lastly, when the authentication process finishes, the application calls the **pam\_end()** function to terminate the transaction, and the handle and the context are no longer valid. The return value of the **pam\_authenticate ()** function call (or generally, the return value of the last PAM API call) is passed as the **pam\_status** function argument of the pam end() function, which in case of error informs PAM to perform an appropriate cleanup. The whole process is depicted in Figure 1.2 [3]. An example application can be found in The Linux-PAM Application Developers' Guide [2].

Also, an important thing to mention explicitly is that with the start of a new transaction, a new process in the OS process table is created. While the transaction lives, the PAM handle structure is contained within this process. According to [2], it is also possible for an application to have multiple transactions in parallel.

#### 1.5 Example Authentication Module

The example authentication module described in this section is a module used for testing and demonstration purposes in this thesis. It prompts the user for their reversed username, so it is called *pam\_reversed\_login.* 

Firstly, to be correctly initialized, *PAM SM AUTH* must be  $\# \text{define'} d$  before including the **<security/pam\_modules .h>** header file, which contains **pam\_sm\_authenticate ()** and pam\_sm\_setcred() function prototypes that must be defined in the module's source code.

```
#define PAM_SM_AUTH 
#include <security/pam_modules.h>
```
Listing 1.1: Necessary Includes and Defines

Next, there are three helper functions: **setMessages (), doPamConv()** and **authenticate ().**  The first function sets all four styles of messages in a given array of pam message structures. The second function validates a received response from the user against their reversed username and returns either  $AUTH\_SUCCESS$  or  $AUTH\_FAIL$  on error. The third function uses the conversation function **conv()** from the **pam\_conv** structure to send pre-configured messages in the **pam message** structure to the PAM-Aware application and returns the received response through the **pam\_response** structure double pointer. To obtain the conversation function, it calls the **pam\_get\_item()** function.

```
int doPamConv( pam_handle_t *pamh, int num_msg,
                const struct pam_message **msg, 
                struct pam_response **resp ) { 
   struct pam conv *conv;
   int retval = pam_get_item(pamh, PAM_CONV, (void *)&conv);
   if (retval != PAM SUCCESS) {
       return retval ; 
   } 
   return conv->conv(num_msg, msg, resp, conv->appdata_ptr); 
}
```
Listing 1.2: Function for Conversation with the PAM-Aware Application

Finally, there are the essential functions of the module. The **pam\_sm\_authenticate ()** function is the module's implementation of the **pam\_authenticate ()** interface, which performs the authentication of the user. First, it gets their username using the **pam\_get\_user()**  function (also defined in the PAM API). If the username was specified at the beginning of the transaction (pam\_start()), it reads it from the PAM handle (pamh->user), otherwise it prompts the user using the conversation function. Next, it creates array of four **pam\_message** structures and calls the **setMessages ()** function to prepare the messages and assigns them to the **pam\_message** structure double pointer. The four message styles are:

- **PAM\_PR0MPT\_ECH0\_0FF** do not print text while obtaining the user's response
- **PAM\_PR0MPT\_ECH0\_0N** print text while obtaining the user's response
- **PAM\_ERROR\_MSG** display error message, no response is obtained
- **PAM\_TEXT\_INFO** display some text, no response is obtained

It also prepares a pointer to the **pam\_response** structure, where user's responses will be stored. Next, it obtains the responses by calling the **do\_pam\_conv()** and validates them with the **authenticate** () function. If any step of the validation fails the *PAM AUTH ERR* is returned, otherwise the module finishes with the *PAM\_SUCCESS* return value.

```
PAM_EXTERN int pam_sm_authenticate( pam_handle_t *pamh,
                                        i nt flags , 
                                        int argc,
                                        const char **argv ) { 
   const char *login = NULL;
    char *reversed_login = NULL; 
   i f ( ( pam_get_user(pamh, felogin, "Login: ") ) != PAM_SUCCESS ) 
        fprintf(stderr , "Can't get login\n"); 
   struct pam_message msg[4]; 
   const struct pam_message **msgp = NULL; 
   struct pam_response *resp = NULL; 
   setMessages(msg); 
   msgp = \text{malloc}(4 * \text{sizeof}(\text{struct } \text{pam\_message}));
   msgp[0] = &msg [0]; 
   msgp[1] = \&msg[1];msgp [2] = &msg[2]; 
   msgp[3] = &msg [3]; 
   int retval = doPamConv(pamh, 4, msgp, &resp);
```

```
int status;
   for (int i = 0; i < 2; i++)if ( retval != PAM SUCCESS || resp == NULL || resp->resp == NULL ) {
           fprintf(stderr , "Didn't get reversed login\n"); 
           return PAM_SYSTEM_ERR; 
       } else { 
           reversed_login = resp->resp; 
       } 
       status = authenticate(login, reversed_login); 
       i f (status == AUTH_FAIL) 
           return PAM_AUTH_ERR; 
       resp++; 
   } 
   free(msgp); 
   return PAM_SUCCESS; 
}
```
Listing 1.3: The Module's Authentication Function

The **pam\_sm\_setcred()** function is used to alter the credentials of a user. This function is not important for this thesis and always returns *PAM\_SUCCESS.* 

Installation of the module is done by execution of the following commands (root privileges are required):

```
$ gcc -fPIC -c pam_reversed_login.c 
$ gcc -shared -o pam_reversed_login.so pam_reversed_login.o -lpam 
$ cp pam_reversed_login.so /lib64/security /
```
The module was written according to the The Linux-PAM: Module Writers' Guide [5]. The entire source code with the installation script is attached in the appendix C.

### 1.6 Advantages of Using PAM

PAM allows application developers to implement PAM authentication to many different applications without creating or modifying PAM stacks. They can use the same stack for wide variety of applications if it suites their security needs. If not, PAM allows for high flexibility and control over the authentication. It is very easy to modify a PAM stack by adding, removing or editing one or several lines in the configuration file. They can either use already existing modules or develop a new one to suites their needs [7].

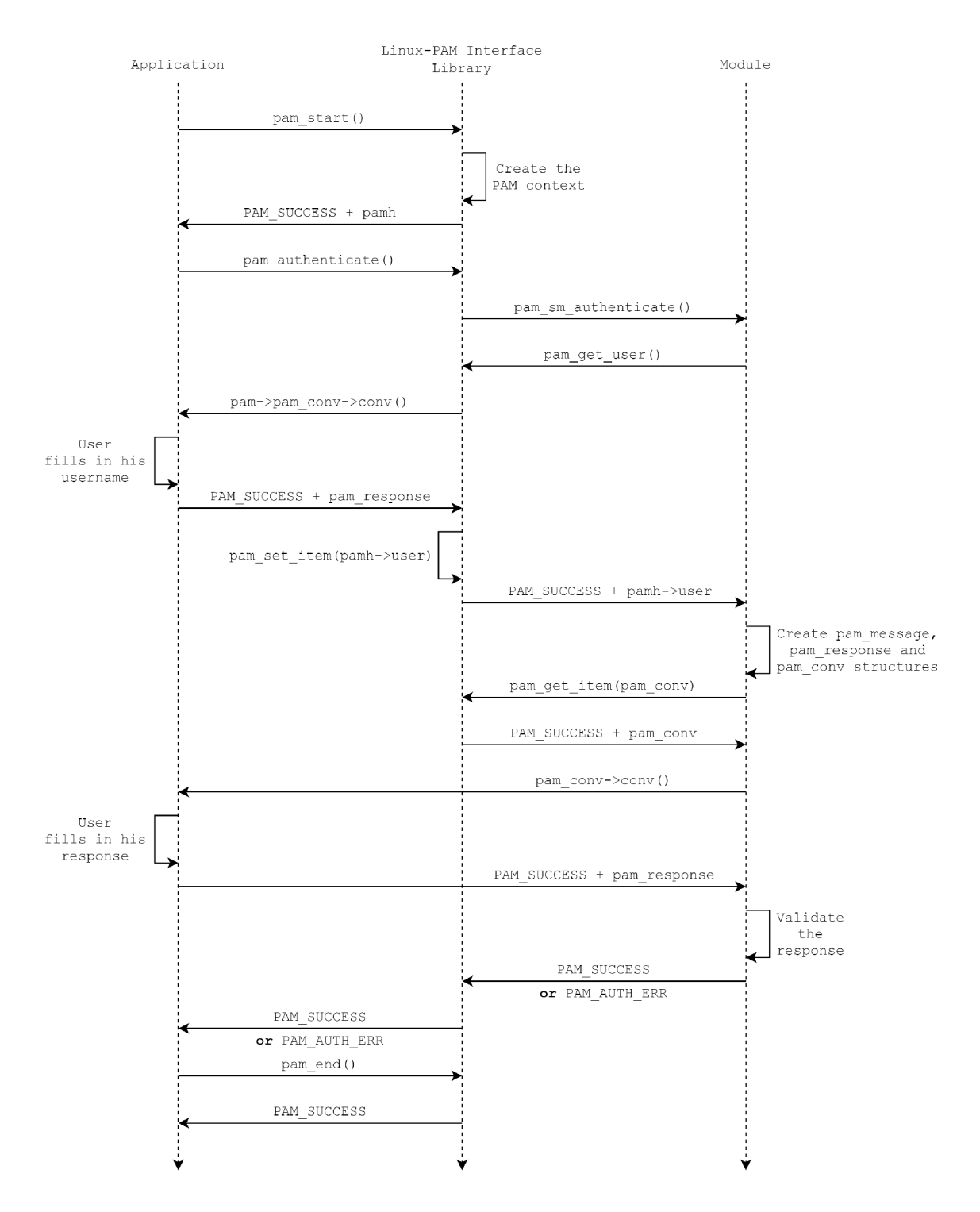

Figure 1.2: PAM Authentication Process

## Chapter 2

# Authentication in Web Applications

This chapter describes authentication in web applications and authentication factors in section 2.1, authentication issues with the third-party applications in section 2.2, and recommendations for password strength, or what should web applications require from users when creating a password in section 2.3.

#### 2.1 Authentication

Authentication is the process of verifying a user's identity using the required authentication factors. In order for a user to be authenticated, they must provide all required factors, (challenge-response dialog). A factor is validated by the authentication mechanism that required it. On success, the user is authenticated and can use all the features of the application that they have access to. On failure, an error message or a page is displayed. The most common mechanisms are the password-based mechanisms (username and password). These mechanisms were initially used alone for single-factor authentication. However, now with the increasing number of threats on the Internet and with the degradation of the security of the single-factor authentication, it was necessary to develop new authentication mechanisms, namely *multi-factor* authentication mechanisms [8].

These mechanisms mostly appear in the form of two-factor authentication, where the second factor is required after standard password authentication. The most common mechanisms used as the second (or further) factor are one-time passwords (OTPs, also called OTP tokens or just tokens) that are either HMAC-based (HOTPs) or time-based (TOTPs). The password is generated by one of the algorithms and then delivered to a user via one of several technologies, such as quick response (QR) codes, short message service (SMS), trusted platform (TPM) or near field communication (NFC),  $[8]$ . The most common technologies are mobile applications (FreeOTP<sup>1</sup>, Google Authenticator<sup>2</sup>) or hardware devices (YubiKey<sup>3</sup>) that generate OTPs locally.

<sup>1</sup> download at FreeOTP's GitHub

<sup>&</sup>lt;sup>2</sup> download at Google Authenticator's Play store page

<sup>&</sup>lt;sup>3</sup> see the Yubico store page

#### **Authenticatio n Factor s**

As already mentioned, the most common combination of factors for two-factor authentication is a password and an OTP. That is a combination of something we know and something we have. There are four different types of factors - *Something You Know* (passwords, PINs or security questions), *Something You Have* (OTPs, certificates, SMS , ...) , *Something You Are* (face recognition, fingerprints, ...) and *Location* (source IP ranges, geolocation). It is possible to make various combinations of the factors, but using only one type is not considered as multi-factor authentication [9].

#### 2.2 Third-Party Applications

A problem with authentication comes with third-party applications, where an application (on desktop/mobile, other web application, ...) wants to connect to a web application. If we allowed the application to store our username and password, we would also provide it with more attack possibilities. For this reason, some new authentication protocols were developed, namely Open Authorization (OAuth), OpenID or the Universal Authentication Framework (UAF) protocol and the Universal Second Factor (U2F) protocol by The Fast Identity Online (FIDO) Alliance,  $[10]$ . The single sign-on (SSO) is also a trend in authentication in web applications, which allows users to use their identity in multiple web applications without the need for providing any authentication information (password,  $\overline{OTP}, \ldots$ ). The identity is validated and provided to applications by an Identity provider, e.g. AuthO, Google or OpenAthens [11].

#### 2.3 Password Strength

Password strength also must be mentioned in connection with authentication. Passwords should be at least 8 to 64 characters in length. All printable ASCII and Unicode characters including the space character should by acceptable by the applications. Dictionary words, repetitive or sequential characters (e.g. "password", "aaaaa", "1234abcd"), and contextspecific words, such as the name of the service or the username should not be allowed. Randomly chosen secrets (e.g. PINs or OTPs) should by at least 6 characters long [12]. Many applications also require the use of mix of upper-case and lower-case letters, numbers and symbols, see Figures 2.1 and 2.2 for examples.

Many modern browsers, e.g., Google Chrome  $[13]$ , Firefox  $[14]$ , have the option to fill in a randomly generated password when a user is choosing one. They also offer the advantage of storing it to the user account if the user is logged into the browser or locally, so they does not need to remember it, see Figure 2.3 for an example

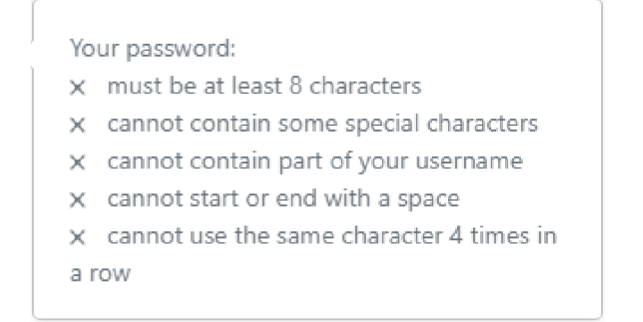

Figure 2.1: Password Requirements of Alberta Student Aid

### Google

### Create your Google Account

to continue to Gmail

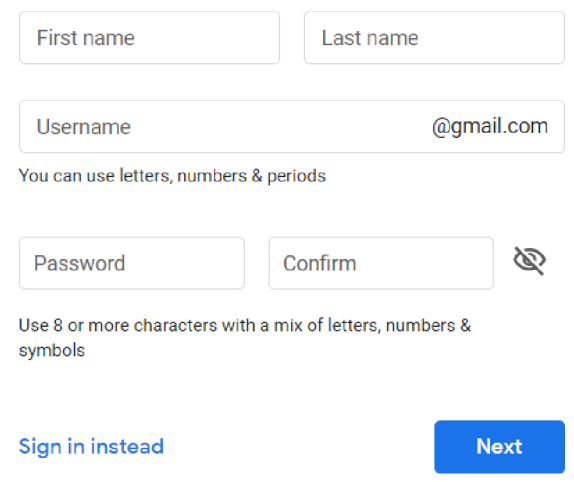

Figure 2.2: Password Requirements of Google

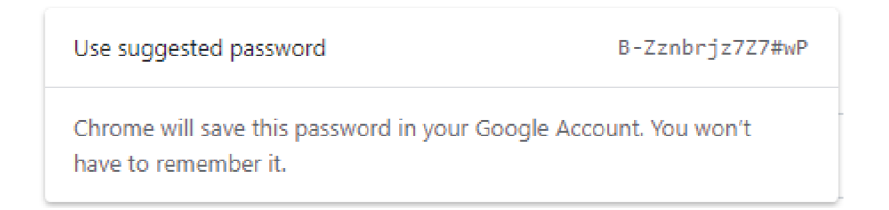

Figure 2.3: Google Chrome's Password Suggestion

## Chapter 3

# Authentication Using Only HTTP

This chapter describes the relevant basics of the Hypertext Transfer Protocol in section 3.1, basic authentication and its disadvantages in section  $3.2$ , and provides an example setup using the Apache web server in section  $3.2.2$ , and finally the form-based authentication 3.3. For further study of the Hypertext Transfer Protocol, see the RFC 2616 standard.

#### 3.1 Hypertext Transfer Protocol

The Hypertext Transfer Protocol (HTTP)  $[15]$  is a generic stateless application-level request/response protocol, which allows transfer of resources accessible by an URL (Uniform Resource Locator<sup>1</sup>) over the Internet, such as HTML documents. It is mainly used for web pages and applications, e.g. e-shops and internet banking.  $HTTP$  communication is client-server based and is mostly initiated by a client. Client sends a HTTP Request message to the HTTP server, which parses the message, performs requested action, and sends an HTTP Response back to the client. The communication presumes a reliable connection, so it usually takes place over  $TCP/IP$  connections. The default port for  $HTTP$  communication is TCP 80. Alternatively, the TCP 8080 port is also frequently used, but other ports can be used too.

#### **3.1.1 HTTP Messages**

As already mentioned, HTTP is a request/response protocol and it uses two types of HTTP messages – *requests* and *responses*. Both message types use the format of ARPA Internet Text Messages for transferring entities<sup>2</sup>. Each message consists of a start-line, zero or more header fields (headers), an empty line (blank line terminated with a CRLF) indicating the end of the header fields and a message body (if any). Each line is terminated with a CRLF .

<sup>1</sup> learn more at RFC 3986 - Uniform Resource Identifier (URI): Generic Syntax

 $^{2}$ learn more at RFC 822 – Standard for ARPA Internet Text Messages

#### **Message Headers**

The message header fields contain its name, followed by a colon (":") and its value. There are four types of header fields:

- General Connection, Date, Transfer-Encoding, etc.
- Request Accept, Authorization, Host, User-Agent, etc.
- Response Accept-Ranges, Server, WWW-Authenticate, etc.
- Entity Allow, Content-Length, Content-Type, etc.

The focus of this thesis is authentication, so the only relevant headers are Request - *Authorization* and Response - *WWW-Authentication* headers, because they carry the authentication information.

#### **Message Body**

The message body contains the entity-body of a request or response. Not every message does include a message body. For authentication purposes, it serves no use, since all authentication information is transmitted in the headers.

#### **HTTP** Request

HTT P Request is a message sent from client to server. The first line of the message specifies the method to be performed on the target (GET, POST, etc.), the target (absolute path of an URL) and protocol version separated with spaces. The network location of the URL is transmitted in a Host header.

**GET /example HTTP**/1.**l\r\n** 

#### **HTTP** Response

HTTP Response is a reaction to a HTTP Request. It informs the client about the result of its request. The first line of the message consists of the protocol version, a status code and its textural phrase (200 OK , 401 Unauthorized, etc.) separated with spaces.

**HTTP/**1.1 200 0K**\r\n** 

This section was written according to the RFC 2616 standard  $[15]$ .

#### **3.1.2 Session Managemen t an d Cookie s**

Stateless behavior of HTTP means that every request is treated as a new one, independent of any previous requests from the communication partner. Neither the server nor the client retain any information about each other.

To make HTTP behave as a stateful protocol, a state management mechanism had to be developed. The RFC 6265 standard  $[16]$  implements Set-Cookie and Cookie headers. The server creates cookies and sends them in the Set-Cookie header to the client in a HTTP Response, the client stores them and sends them back to the server in the Cookie header in its further HTTP Requests.

Cookies must be stored locally on the server so they are accessible for all server processes, and not only for the process, that created it. If there were more servers on which the application runs, the server which created the cookies must share them with other servers. Otherwise, each server would create its cookies for the same user, and that is inefficient. All cookies are valid until they are deleted or until they expire (defined with the **Expires=<date>** field).

For example, for authentication purposes, after the user is authenticated, the server sends the cookie named SID (session identifier) with the value 31d4d96e407aad42 to the client, that uses it in its further requests, so the user does not need to authenticate every time.

Set-Cookie (server to client):

```
Set-Cookie: SID=31d4d96e407aad42
```
Cookie (client to server):

```
Cookie: SID=31d4d96e407aad42
```
Set-Cookie with an expiration date (server to client):

```
Set-Cookie: SID=31d4d96e407aad42; Expires=Mon, 01 Feb 2021 12:34:58 GMT
```
To remove the cookie, the server can send a Set-Cookie header with the expiration date in the past:

**Set-Cookie: SID=31d4d96e407aad42; Expires=Mon, 01 Feb 2020 12:34:58 GMT** 

The server can also instruct the client to return the cookie to every path and subdomain: Set-Cookie (server to client):

**Set-Cookie: SID=31d4d96e407aad42; Path=/; Domain=myexampleapp.com** 

#### 3.2 Basic Authentication

When a user accesses a web page or application that requires authentication, the browser creates a pop-up window (Figure  $3.1$ ). User fills in their username and password and hits the login button. The browser sends the credentials to the server, where they are validated. O n success, the server responds with the page the user wanted to see and the client stores the credentials for future requests until the user closes the browser. Otherwise, the server responds with an error status code and an error page. What happens on the HTTP level is described in the following example (depicted in Figure  $3.2$ ):

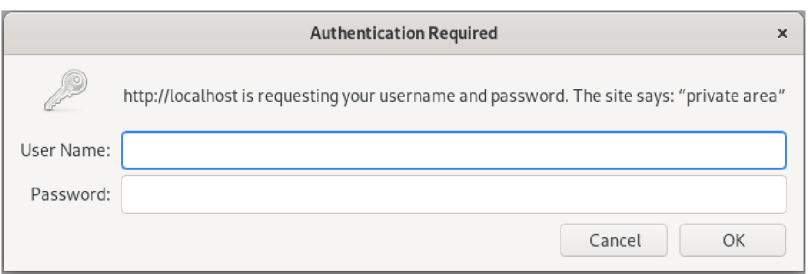

Figure **3.1:** Pop-Up Window Displayed by a Browser

1. Client sends an HTTP Request for the specified location:

```
GET /basic-auth HTTP/1.l\r\n 
Host: localhost\r\n 
\r\n
```
**2.** Server responds with **"401** Unauthorized" status code, what means authentication in required:

```
HTTP/1.1 401 Unauthorized\r\n 
WWW-Authenticate: Basic realm="private area"\r\n 
\r\n
```
3. Client asks the user for a username and a password and sends the credentials in the Au thorization header back to the server in another HTTP Request for verification:

```
GET /basic-auth HTTP/1.l\r\n 
Host: localhost\r\n 
Authorization: Basic bWFyaWFu0nBhc3N3ZA==\r\n 
\r\n
```
Credentials is  $base64$  encoded username:password, e.g. "marian:passwd" is encoded as **bWFyaWFu0nBhc3N3ZA==.** 

**4.** Server validates the credentials and responds with either success or failure:

```
HTTP/1.1 200 0K\r\n 
\r\n
```
or

**HTTP/1.1 403 Forbidden\r\n \r\n** 

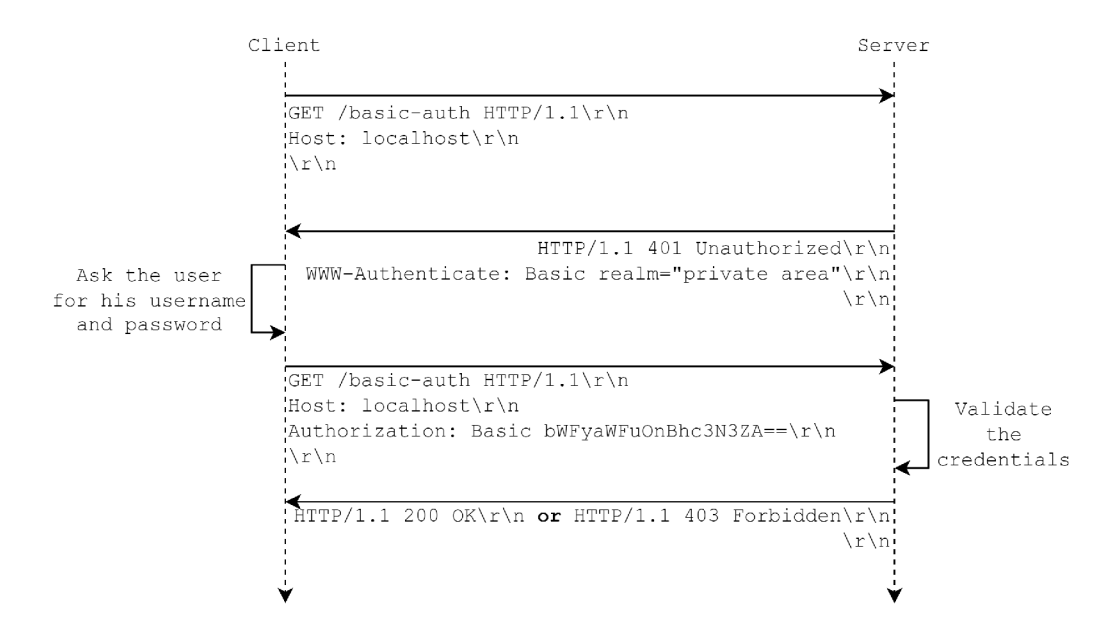

Figure 3.2: HTTP-Level Communication of the Basic Authentication

#### **3.2.1 Disadvantage s**

Firstly, if a user requested the same page over and over, their credentials in the Authorization header would be validated with every request, which is inefficient. This problem is solved by implementing session management 3.1.2.

Secondly, it does not support account creation, so a user can not create a new account and it needs to be created on the server by its administrator. Al l usernames and passwords are stored locally on the server in a text file. It also does not support the logout option.

The next disadvantage is that basic authentication is only a single-factor. Additionally to that, credentials are only *base64* encoded and not encrypted. It is also possible to use digest authentication instead. It uses hashes, which are stronger, but still vulnerable. Using HTTPS (HTTP over TLS/SSL) provides for the best security, as the credentials are being sent over an encrypted connection, but that's not the subject of this thesis.

Furthermore, using basic authentication is not visually modern. Because the pop-up window and native error page are not customizable, they are no longer used. The pop-up window was replaced by a login page with a form, that in case of error shows a custom-made error message with more user friendly information than the basic authentication's error pages contains.

#### **3.2.2** Example Configuration in Apache

Firstly, we need to create a file, that stores usernames and passwords. That can be done by using the **htpasswd** utility. To create the file, specify its location and a username, for example:

```
$ htpasswd -c /usr/local/apache/passwd/passwords marian
```
It will ask us for a password. To add another user user the same command just without the **-c** option:

#### **\$ htpasswd /usr/local/apache/passwd/passwords anotheruser**

Then, we need to configure, which Location or Directory we wish to protect in Apache's configuration file. We can either edit the **/etc/httpd/httpd.conf** file or create a separate file in /etc/httpd/conf.d/filename.conf. Example configuration [17]:

```
<Location /basic-auth> 
    AuthType basic 
    AuthName "private area" 
    AuthBasicProvider fil e 
    AuthUserFile "/usr/local/apache/passwd/passwords" 
    Require valid-user 
</Location>
```
Now, we have to restart Apache **(systemctl restar t httpd)** and we can access the location via your preferred browser at localhost/private/. We can try to log in with correct and incorrect username or password and for more information we can look at **httpd** access and error logs. The access log **(/var/log/httpd/access\_log):** contains information about all requests done to the server, for example:

**::1 - marian [30/May/2019:00:22:33 +0200] "GET /basic-auth HTTP/1.1" 200 36 "-" "Mozilla/5.0 (Xll ; Fedora; Linux x86\\_64; rv:66.0) Gecko/20100101 Firefox/66.0"** 

The error log **(/var/log/httpd/error\_log):** contains information about all errors, that occured on the server, for example:

**[Thu May 30 00:40:44.041772 2019] [auth\_basic:error] [pid 5356:tid 140020740441856] [clien t ::1:52312] AH01617: user marian: authentication failur e fo r "/basic-auth": Password Mismatch** 

#### 3.3 Form-based Authentication

As already indicated in subsection  $3.2.1$ , basic authentication is usually no longer used in modern web applications. It was replaced by the form-based authentication. Typically  $[18]$ , when a user accesses an application's URL, the browser sends a GET request to the server, that hands the request to the application. If the application does not find a valid session cookie, the application redirects the browser to a login page with a login form created by the application. The user fills in their username and password and hits the submit button. The browser submits the form (sends a POST request with user's credentials), the server hands the credentials to the application, which typically calls an external application for their validation. On success, the application creates a session and return session cookies. The browser requests the desired URL again, but now the application sees a valid session cookie and returns the desired page. On failure, the application returns the login form and an error message.

POST request example with user's username and password:

**POST /example/login HTTP/1.1 Host: localhost login=marian&password=passwd** 

Unlike the basic authentication, the form-based authentication can support account creation, does not have to store usernames and passwords in local text files, and supports the logout options and custom-made page design. Everything depends on the application developer and can be configured to needs. However, in terms of security, it also does not use encryption, and it is the developer's responsibility to implement a safe solution, e.g. HTTPS.

```
<form method="POST"> 
   <dl> 
       <dt><label for="login">Login:</label></dt>
           <dd><input type="text" name="login" /> 
       <dt><label for="password">Password:</label></dt>
           <ddxinput type="password" name="password" /> 
       <dtxinput type="submit" name="submit" value="Log in " /></dt> 
   </dl> 
</form>
```
Listing 3.1: Example HTML Code for a Login Form

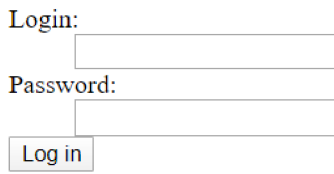

Figure 3.3: Login Form Displayed in a Browser

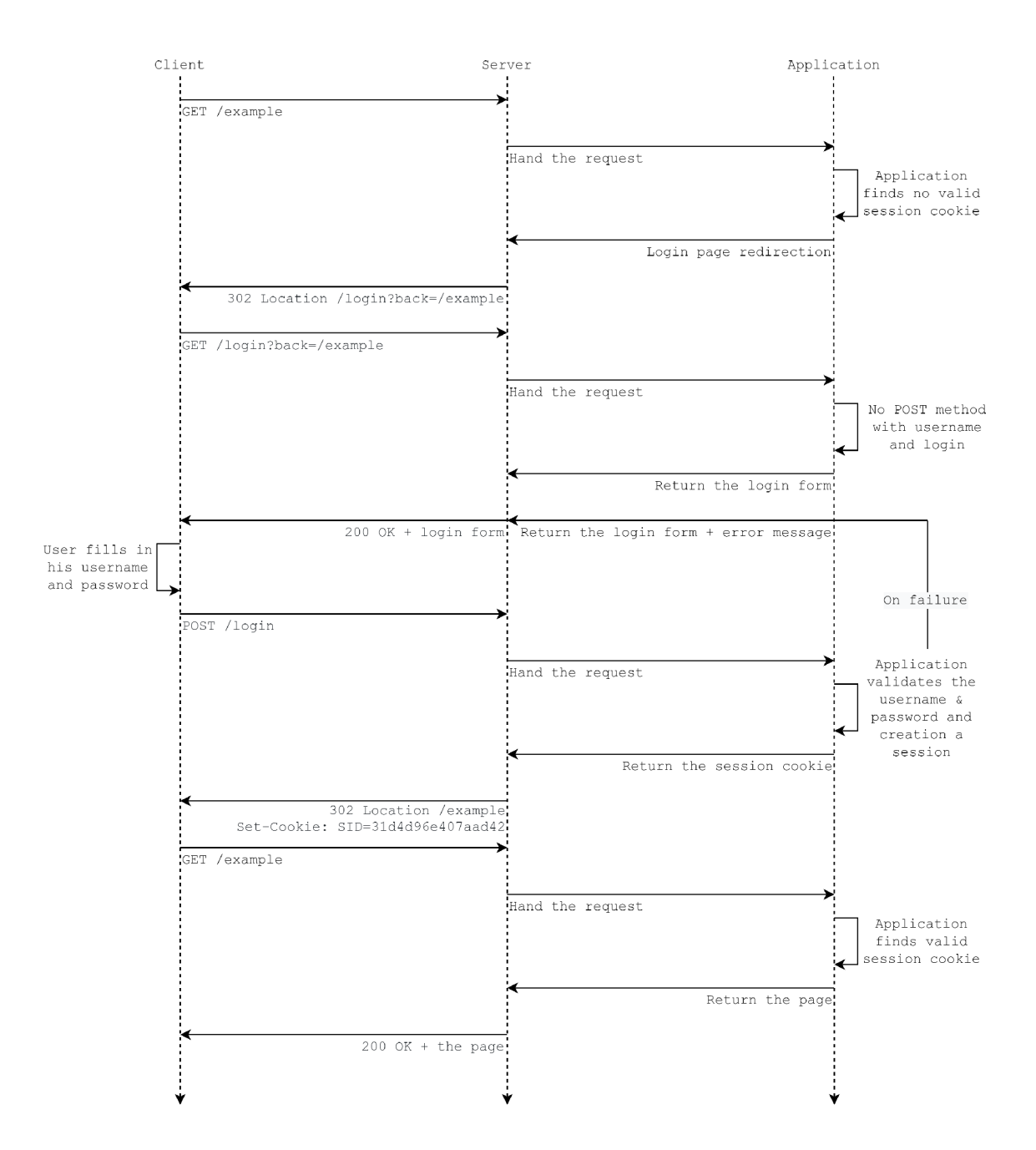

Figure 3.4: HTTP-Level Communication of the Form-Based Authentication [18]

## Chapter 4

# Current State of Authentication in Web Applications Using PAM

This chapter describes several already existing solutions for authentication in web applications using PAM in section 4.1, the example configuration using mod—authnz pam and mod intercept form submit Apache modules in section 4.2. Next, it provides the introduction to the WebSocket protocol and Node.js, and an example setup using the Node.js WebSocket library and node-linux-pam addon in section 4.3. Finally, it describes the incompatibility issue of the existing solutions and multi-factor authentication in section 4.4.

#### 4.1 Existing Solutions

There are already several solutions that bring PAM authentication to web applications. The first one to look at is the *mod\_authnz\_pam* Apache module that makes HTTP basic authentication work with PAM by obtaining username and password from the Authorization header of an HTTP request and running them through a PAM stack. The password is passed to a module in the **\*appdata\_ptr** member of the **pam\_conv** structure. The module sets either the *REMOTE\_USER* environment variable on successful authentication, or the *EXTERNAL AUTH ERROR* variable in case of an error. So basically, this module serves as an interface between the Apache web server and the PAM library. It can also supplement authentication done by other modules. For PAM, the mod authnz pam is a PAM-aware application [19].

The next solution to look at is the *mod\_intercept\_Jorm\_submit* Apache module that intercepts submission of the application's login form, retrieves the username and password from the POST HTTP request, and calls the mod\_authnz\_pam module with those credentials. The application is expected to trust the *REMOTE\_USER* value if it is set and skip its own authentication [20].

The final solution to look at is the *node-linux-pam* addon for Node.js. With the use of the *WebSocket* protocol, it is possible to send collected username and password from the application's login form to a Node. is WebSocket server, run them through a PAM stack using the addon and send back the appropriate response using the opened WebSocket connection.

Since all three mentioned solutions pass the handling of authentication to another independent service (PAM), we refer to it as the *external authentication*.

#### 4.2 Example Configuration in Apache

This section provides guides for configuring authentication using *mod\_authnz\_pam* and *mod\_intercept\_Jorm\_submit.* Seeing these configurations work and understanding principles of related modules, described in the previous section, is the first step to understanding the incompatibility of HTTP and PAM technologies. Just to remind, the Apache web server calls the PAM authentication directly using the mod\_authnz\_pam module.

#### **m o d authnz pa m — exampl e configuration**

**1.** Install the module:

```
$ dnf instal l mod_authnz_pam -y
```
2. Enable SELinux boolean *httpd\_mod\_auth\_pam*:

**\$ setsebool -P httpd\_mod\_auth\_pam 1** 

3. Configure Apache in /etc/httpd/conf.d/mod authnz.conf:

**LoadModule authnz\_pam\_module modules/mod\_authnz\_pam.so** 

```
<Location /private> 
  AuthType Basic 
  AuthName "private area" 
  AuthBasicProvider PAM 
  AuthPAMService webapp 
  Require valid-user 
</Location>
```
4. Create PAM stack for the webapp service in /etc/pam.d/webapp:

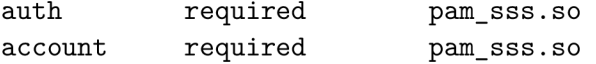

Now, the advantage of the SSSD service mentioned in the section 1.2 comes useful, because Apache does not run with the root privileges, so it could not access the **/etc/**  shadow file if the pam\_unix<sup>1</sup> module was used instead.

5. Restart Apache, access the **http: //localhost/private** location from a browser, and try to login with a local user account

<sup>&</sup>lt;sup>1</sup>learn more in the pam\_unix module guide

mod intercept form submit – example configuration

1. Install the module and perl-CGI:

**\$ dnf instal l mod\_intercept\_form\_submit perl-CGI -y** 

2. Set up the example app:

```
$ cur l -Lo /var/www/app.cgi 'http://fedorapeople.org/cgitA 
  adelton/public_git/CGI-sessions.git/plain/app.cgi\ 
  ?id=intercept-form-submit' 
$ chmod a+x /var/www/app.cgi 
$ dnf install /usr/sbin/semanage -y
$ semanage fcontext -a - t httpd_sys_script_exec_t \ 
  '/var/www/app\.cgi'
```
- **\$ restorecon -rvv /var/www/app.cgi**
- 3. Configure Apache in /etc/httpd/conf.d/webapp\_intercept.conf:

**LoadModule intercept\_form\_submit\_module modules/\ mod\_intercept\_form\_submit.so** 

**ScriptAlia s /app /var/www/app.cgi** 

```
<Location /app/login> 
 InterceptFormPAMService webapp 
 InterceptFormLogin login
 InterceptFormPassword password 
</Location>
```
4. Restart Apache, access the app from a browser at **[http://localhost/app,](http://localhost/app)** and try to login with a local user account

#### 4.3 PAM Authentication Using WebSockets

With the development of new web technologies, there is also a lot more new possibilities for the web application development. The *WebSocket* protocol [21] provides for bidirectional, full-duplex communication between client and server. Tha t means the client and the server have an open connection and can send messages back and forth. So, it is possible to collect username and password from a login form on a login page using the clientside *JavaScript*, send them to the server via the opened connection, validate them using PAM and send back the appropriate response. For better security, using WebSockets over TLS/SSL (WSS) is recommended. The example in subsection  $4.3.2$  uses the WebSocket library<sup>2</sup> and the node-linux-pam<sup>3</sup> addon for *Node.js.* 

<sup>&</sup>lt;sup>2</sup> learn more in the Node.js WebSocket library repository

<sup>&</sup>lt;sup>3</sup> learn more in the node-linux-pam addon repository

#### **4.3.1 Node.js**

Node.js is a free open source server-side JavaScript development and runtime environment that uses asynchronous, event-driven, single-threaded, and non-blocking programming designed for highly scalable network applications. While it supports the development of any server executing any application-level protocol running over TCP/UDP , it found its biggest use case in the web application development. It is used by many modern web applications, such as PayPal, LinkedIn, or eBay  $[22]$ .

According to [23], Node.js is highly advisable for building modern web applications that use dynamic page content. It can handle a much larger number of concurrent connections than the Apache web server and is more memory efficient and better in utilizing all available processing power than PHP. However, it lacks in serving static files using its built-in HTTP server.

Install the latest version at the time and all needed dependencies by executing the following commands:

```
$ dnf install gcc-c++ make
$ cur l -sL https://rpm.nodesource.com/setup\_14.x | sudo -E bash -
$ dnf install nodejs
```
#### **Node.js Addons**

Addons for Node.js are dynamically-linked shared objects written in  $C/C++$ . There are three options for implementing addons:

- $N-API$  (or node-addon-api, which is a  $C++$  wrapper for N-API),
- *nan* Native Abstractions for Node.js,
- direct use of the internal V8 JavaScript engine, libuv, and Node.js libraries.

The recommended option is using N-API as it newer, easier to use, and maintained by the Node.js developers themselves. Other options should be used only in need for functionality that is not provided by N-API  $[24]$ .

#### **4.3.2** Example with node-linux-pam

Firstly, we need to create the WebSocket server using the Node.js WebSocket library. The server listens on a specified port and waits for a client to connect. When a client connects and sends a message, the server parses it to obtain username and password and hands them to the node-linux-pam addon in the **pamAuthenticate()** function argument (an object containing all necessary data). The addon runs them through the specified PAM stack. The password is passed to a module in the **\*appdata** ptr member of the pam conv structure. We use the webapp PAM stack from the previous section. When the authentication process finishes, the callback function of the **pamAuthenticate ()** function is called. Using the WebSocket library, the appropriate response is sent back to the client via the opened connection. The message is expected to be in the "username:password" format.

```
// Load the WebSocket librar y and the node-linux-pam addon 
const WebSocketServer = require('ws').Server; 
const { pamAuthenticate, pamErrors } = require('node-linux-pam');
// Prepare the object for the authentication data
var options = { username: '', password: '', serviceName: 'webapp'};
// Create the WebSocket server
const wss = new WebSocketServer({ port: '1234' });
// Callback function for "on connection" event
wss.on('connection', function(ws) {
  // Callback function for "on message" event 
 ws.on('message', function(message) { 
   //Parse the data from the client' s message 
   var cred = message.split(':');
   options.username = cred[0]; 
   options.password = cred[l] ; 
   // Cal l the addon and send the appropriate response 
   pamAuthenticate(options, function(err, code) { 
     if(err ) { 
       ws. send(JSON. stringify({"message": err]-)); 
     } else { 
       ws.send(JSON.stringify({"message": "OK"})); 
     } 
   \});
 \});
\}) ;
```
Listing 4.1: Simple WebSocket Authentication Server Using node-linux-pam in Node.js

Next, we need to create the WebSocket client using the client-side JavaScript. It initiates a connection with the server, collects username and password from a login form, puts them to the required format and sends them to the server. When the response is received, the client parses it and displays it to the user.

```
// Connect to the WebSocket server 
var ws = new WebSocket('ws://localhost:1234'); 
// Callback function that parses the server's response, 
// displays i t to the user and closes the connection 
ws.onmessage = function(e) {
```

```
var status = JSON.parse(e.data); 
   $("#status").text(status.message); 
   ws.close (); 
} 
// Collect username and password, and send them to the server
function sendUserlnput() { 
   var cred = $('#login').val() + ':' + $('#passwd').val(); 
   ws.send(cred); 
}
```
Listing 4.2: Simple WebSocket Client in JavaScript

Finally, for the demonstration, we need to create a simple HTML login page with a form.

```
<!D0CTYPE html> 
<html> 
 <head> 
   <title>PAM Authentication</title> 
   <script src="https://code.j query.com/j query-3.5.1 min.j s"></script> 
   <script src="login.js"></script> 
 </head> 
 <body> 
   <hl>Log In</hl> 
   <form onsubmit="sendUserlnput(); return false;"> 
     <input id="login" type="text" /> 
     <input id="passwd" type="text" /> 
     <button type="button" onclick="sendUserlnput();' >Send</button> 
   </form> 
   <h2 id="status"></h2> 
 </body> 
</html>
```
Listing 4.3: Simple HTML Page with a Login Form and the WebSocket Client Script

1. Run the server script using the **node** command:

```
$ node main.js
```
- 2. Put the login script and the web page inside /var/www/html/ directory to make it accessible from a browser using Apache and restart it
- 3. Access the page from a browser, try to login with a local user account, and a response message from the server should appear bellow the form

#### 4.4 Adding More Factors

So far, each one of the solutions used the PAM stack configured only for single-factor authentication using the **pam\_sss** module. What all these solutions have in common, is that they pass the password to a module in the **\*appdata\_ptr** member of the pam\_conv structure. Therefore, they do **not** support multi-factor authentication, because only the first module in a multi-factor stack would get the password, and other modules would return an error. The reason is that the conversation functions of both mod\_authnz pam and node-linuxpam cannot send any message to the user nor receive any response. For example, adding the pam reversed login module to the stack and trying to login again would, in case of the mod\_authnz pam or mod\_intercept\_form submit configuration, cause the "Didn't get reversed login" error message to appear in the Apache error log. For the WebSocket solution, the "Authentication failure" error message would appear below the form.

For a better understanding of how the password is passed to a module, Listings 4.4 and 4.5 show the relevant part of the mod\_authnz\_pam source  $\text{code}^4$ , and Listings 4.6 and 4.7 show the relevant part of the node-linux-pam source  $\text{code}^{\circ}$ . It is the same in principle; only node-linux-pam uses its **auth\_context** data type, which carries the authentication data of the **PamWorker** class instance.

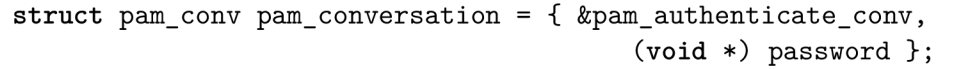

Listing 4.4: pam\_authenticate\_with\_login\_password()

**response [i].resp = strdup(appdata\_ptr);** 

Listing 4.5: pam\_authenticate\_conv()

**const struct pam\_conv local\_conversation = {function\_conversation, reinterpret\_cast<void \*>(authContext)};** 

Listing 4.6: PamWorker::Execute()

```
auth_context *data = static_cast<auth_context *>(appdata_ptr); 
reply->resp = strdup(data->password.c_str());
```
Listing 4.7: PamWorker::function\_conversation()

Due to the inherent incompatibility of HTTP and PAM, it is not possible to extend the Apache modules to support multi-factor authentication. That is why the WebSocket protocol was introduced in this chapter. The explanation of the incompatibility problem is provided at the start of the next chapter.

<sup>&</sup>lt;sup>4</sup>the mod\_authnz\_pam source code

<sup>&</sup>lt;sup>5</sup>the node-lixus-pam source code

### Chapter 5

# Multi-Factor Authentication in Web Applications Using PAM

This chapter describes the HTTP and PAM incompatibility in section 5.1, the basis of the solution in section 5.2, the node-auth-pam addon in section 5.3, the server-side of the solution in section  $5.4$ , the client-side of the solution in section  $5.5$ , and the integration to a web application and an example application in section  $5.6$ .

#### 5.1 HTTP and PAM Incompatibility

In section 1.2, the SSHD service was used as an example for multi-factor authentication using PAM. It is an SSH server running as a background process. Unlike HTTP, SSH protocol supports bidirectional full-duplex connection, so the client and the server have an opened connection through which they can send data back and forth. When the connection is established, the client has to authenticate itself to the server  $[25]$ . Assuming the SSHD configuration from section 1.2, the server starts a new thread for authentication against PAM . When a PAM module requires communication with the client for obtaining necessary information from the user, the conversation function uses the opened connection for both sending messages and obtaining responses (if any is expected). When the communication is done, the conversation function returns all responses (if any) to the calling module [26]. Another difference between SSHD and HTTP is that both client and server randomly generate a session ID, which they keep for themselves and use it to identify a session uniquely. In HTTP, the session ID is sent in each request  $[25]$ .

So, both SSHD and a PAM transaction are running processes, and SSHD uses an open connection for transmitting all necessary data. However, in HTTP, there is no open connection between a client and a server because the protocol is request/response-based. So, it would be necessary to send the current message to the client, store the transaction state, load it back when the client sends a response to the message (in an HTTP request), and proceed with authentication. According to  $[2]$ , the PAM handle contains the state entirely, however it is not absolutely true, because the pam\_conv structure contains void \*appdata\_ptr, which is a pointer to any application-defined data. Therefore, it is not possible to serialize the PAM handle structure, store it, and load it back.

However, it is possible to implement a PAM authentication *addon* for Node.js using N-API and with the use of the *WebSocket* protocol to synchronize the state of a PAM transaction with the content of a login page by transmitting all necessary data using the opened WebSocket connection between the client and the server and dynamically adjust the page content using JavaScript.

*There are also other environments that support the WebSocket protocol, but after the agreement with the consultant, Node.js will be used for the implementation of the solution due to its advantages, popularity, and high accessibility.* 

#### 5.2 The Basis of the Solution

The basis of the solution is to create an authentication thread for each client connected to the WebSocket server. The thread starts the PAM transaction, calls for authentication, and finally ends the transaction. When a module calls the conversation function:

- 1. The conversation function passes the current message to the WebSocket client and waits for a response (if any is expected),
- 2. the client displays the message on the login page to the user, collects and sends their response back to the conversation function (if any is expected),
- 3. (a) if the module has more than one message defined, the conversation function sets the next message as the current message and repeats the process from 1.,
	- (b) otherwise it returns all responses (if any) to the calling module.

After the authentication is done, the server sends a message with the return value to the client. The client displays status information based on the return value. If the authentication was successful, a session cookie is also sent along with the return value. The client sets the cookie and issues a redirect to the configured page. The cookie contains a session ID (SID) and Expires date (the current date + one day). The session ID is a randomly generated  $base64$  encoded 16-byte string. The session ID is also stored in a file along with the corresponding username in the "SID::username" format. Each session (a file line) has a timeout set to one day. After the timeout, the session is deleted. The web application is expected to trust this file and validate session IDs against it. If the authentication failed, the client allows the user to try to authenticate again.

The solution consists of three parts, namely the PAM authentication addon – *node-authpam*, the WebSocket server, and the WebSocket client. The Figure 5.1 describes the solution using a finite-state machine.

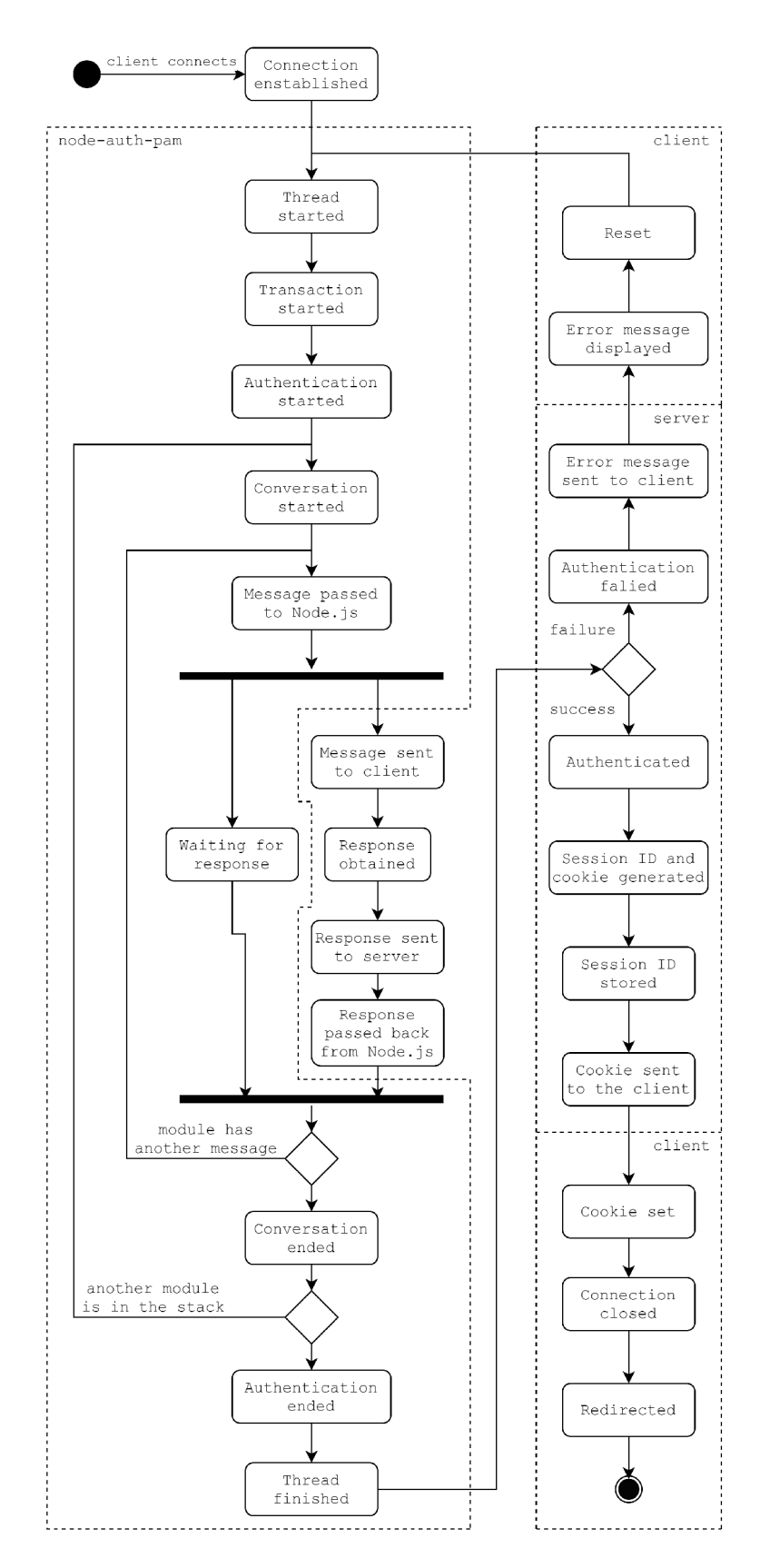

Figure 5.1: The Solution Described by a Finite-State Machine

#### 5.3 PAM Authentication Addon for Node.js

The *node-auth-pam* addon accommodates PAM authentication in Node.js. It is written in C using the N-API library for the Node.js addon creation. It provides the nodepamCtx structure (referred to as "context" for the rest of this chapter) wrapped to a JavaScript object and necessary getters for its members that need to be accessible from Node.js, and several functions (also called bindings) that can be called from Node.js. It can be used by any Node.js application that desires authentication against PAM .

The context is a structure that contains all the necessary data to authenticate a user correctly:

- service name of the service as defined in /etc/pam.d/
- username name of the user
- message the current message
- msgStyle the style of the message
- response the user's response
- respFlag the control flag true, if the user's response is set
- retval the return value of PAM authentication, also used for addon constants  $-$ *NODE\_PAM\_JS\_CONV* and *NODE\_PAM\_ERR*
- thread the authentication thread
- mutex the mutex protecting response and respFlag
- $\bullet$  tsfn the N-API thread-safe function

The bindings provided by node-auth-pam:

- **authenticate(service, username, callback(nodepamCtx))**
- **setResponse(nodepamCtx, response)**
- **kill(nodepamCtx)**
- **cleanup()**

The **callback** argument of the **authenticate ()** binding is a callback function that provides a way for the addon's conversation function to pass the handling of authentication and the context to Node.js using the N-API *thread-safe function*. The thread-safe function [27] is an asynchronous call of a given JavaScript function from additional threads of an addon. The **call\_js\_c <sup>b</sup>** argument of **napi\_create\_threadsaf e\_function()** allows for more control over the actual call of the JavaScript function. It is a callback function invoked on the addon's main thread every time the thread-safe function is called from a thread. This callback function allows for wrapping the context structure to a JavaScript object and passing it to Node.js. Al l necessary members of the context can be then accessed by using getter functions defined by the addon:

- **user** returns the username
- **msg** returns the current message
- **msgStyle** returns the style of the message
- retval returns the return value or *NODE* PAM JS CONV (there is no use case for *NODE\_PAM\_ERR* as it is only used internally)

The callback function of the **authenticate()** binding **must** be defined and can implement arbitrarily complex logic depending on the state of the context. It is invoked one or multiple times during the execution of the conversation function (depends on the number of modules in the PAM stack and the number of module's messages), and lastly, after the transaction is finished.

When a Node.js application requires authentication using the node-auth-pam addon, it calls the **authenticate ()** binding. It creates a new context with the service name and the username, creates a thread-safe function of the binding's callback, and starts the authentication thread with the context set as its attribute. Both thread-safe function and the thread are also stored in the context. The thread creates the pam\_conv structure with the addon's conversation function and passes the context using **\*appdata\_ptr,** starts the transaction and calls **pam\_authenticate().** 

When a module calls the conversation function (nodepamConv()), it sets message to the current message of the module, **msgStyle** to its style, and **retva l** to *NODE\_PAM\_JS\_CONV*  in the context and uses the thread-safe function from the context to invoke the callback, passing the context to Node.js and waits for a response (the waiting mechanism is shown in the Listing 5.1). The retval indicates that the conversation function is waiting for a response to be set to the context. The callback function of the **authenticate ()** binding can either display the message to the user, obtain a response (if any is expected) and call setResponse(), or it can forward the message to a connected client, store the context to a variable and call the **setResponse** () binding outside the callback, when the client sends the user's response. The first case is useful only for the test application (Listing 5.3).

```
while(true) { 
   pthread_mutex_lock(&(ctx->mutex)); 
    i f (!ctx->respFlag) { 
       pthread_mutex_unlock(&(ctx->mutex)); 
       continue; 
    } else { 
       response[i].resp = strdup(ctx->response); 
       response[i].resp_retcode = 0; 
       pthread_mutex_unlock(&(ctx->mutex)); 
       break; 
    } 
}
```
Listing 5.1: Waiting Mechanism of nodepamConv()

The waiting mechanism of the conversation function is not very effective due to the **while ()**  cycle as it unnecessarily consumes the CPU . It continuously checks **respFlag** until it is set to true, and sets the obtained response to the **pam\_response** structure. It would be much more effective if the thread would go to sleep and then be awakened by a *SIGCONT* signal. However, after many attempts it did not work due to undiscovered reason.

The setResponse() binding protects the setting of the response (shown in the Listing 5.2) with a **mutex,** so **response** and **respFlag** cannot be accessed by the conversation function until they are both set. In case of *PAM\_ERROR\_MSG* or *PAM\_TEXT\_INFO* message styles, the **setResponse()** binding must be called with an empty string due to synchronization issues. Otherwise, it sets the obtained response to **response** and **respFlag**  to *true.* 

```
pthread_mutex_lock(&(ctx->mutex)); 
\ddotsci f (ctx->msgStyle == PAM_PR0MPT_ECH0_0FF || 
       ctx->msgStyle == PAM_PR0MPT_ECH0_0N ) 
    ctx->response = strdup(response); 
ctx->respFlag = true; 
pthread_mutex_unlock(&(ctx->mutex));
```
Listing 5.2: Setting of the Response to the Context

When retval in the context is set to *PAM\_SUCCESS*, the authentication was successful and the application can implement a post authentication mechanism, e.g. session management, or pass the handling to another service. Any other return value is an error that the application can handle according to its needs.

When the authentication finishes, the authentication thread ends the PAM transaction, sets the return value of pam\_authenticate() to retval in the context, calls the threadsafe function for the last time to invoke the callback and pass the final return value to Node.js, and releases the thread-safe function (napi release threadsafe function()). The release invokes a finalize callback, which can provided upon the creation of the threadsafe function. It is invoked on the addon's main thread after the thread-safe function is released and provides an opportunity for cleaning up after the thread(s). The addon implements the **ThreadFinished** finalize callback, which terminates **(pthread\_join()**) or kills the thread, and frees the context.

The addon also provides **kil l ()** and **cleanup ()** bindings. The **kil l ()** binding can be called from Node. is to kill the authentication thread, if an error occurs during the authentication process (connection error between the server and the client). The **cleanup()** binding should be called when the Node.js application is about to finish to prevent some memory leaks.

The addon was written according to the thread-safe function round-trip example provided by one of the Node.js developers Gabriel Schulhof [28]. The entire source code is attached in the appendix C.

#### **5.3.1 Test Applicatio n**

This section provides a test application of the *node-auth-pam* addon. The example application prompts the user for their username and runs the authentication. When the callback function of the **authenticate()** binding is invoked, it firstly checks if **retva l** is *NODE\_PAM\_JS\_CONV.* If it is, it checks if the **msgStyle** is set to *PA MERR OR\_MSG*  or *PAM* TEXT INFO, prints the message and calls setResponse () with an empty string. Otherwise, it prompts the user for a response according to **message** and sets the response. If **retva <sup>l</sup>** is set to *PAM\_SUCCESS,* it gets the username from the context and prints that the user was authenticated. Otherwise, it prints an error message.

```
const pam = require('bindings')('auth_pam'); // load the addon 
const readline = require('readline-sync'); 
const PAM_SUCCESS = 0; 
const PAM_ERR0R_MSG = 3; 
const PAM_TEXT_INF0 = 4; 
const N0DE_PAM_JS_C0NV = 50; 
var username = readline.question('Username: ') ; 
pam.authenticate('nodeapp', username, (nodepamCtx) => { 
    i f (nodepamCtx.retval === N0DE_PAM_JS_C0NV) { 
       i f (nodepamCtx.msgStyle === PAM_ERR0R_MSG I I 
              nodepamCtx.msgStyle === PAM_TEXT_INF0) { 
           console.log(nodepamCtx.msg); 
           pam.setResponse(nodepamCtx, '') ; 
       } else { 
           var response = readline.question(nodepamCtx.msg); 
           pam.setResponse(nodepamCtx, response); 
       > 
    } else i f (nodepamCtx.retval === PAM_SUCCESS) { 
       // Authentication succeeded, do something 
       console.log('User ' + nodepamCtx.user + ' authenticated'); 
    } else { 
       // Authentication failed , do something 
       console.log('Authentication failed') ; 
    } 
3);
```
Listing 5.3: Example of node-auth-pam Usage

The test PAM stack "nodeapp" uses pam\_sss and pam\_reversed\_login modules.

#### 5.4 The WebSocket Server

The WebSocket server serves as an authentication *daemon* and uses the node-auth-pam addon to authenticate users against PAM . It listens on a given port and waits for clients to connect. When a client connects, the server declares a variable for storing the context (ctx). When the client sends its first message, the server expects it to be a username. Since it is the client's first message, no context yet exists, so the server calls the **authenticate ()**  binding that starts the authentication thread. When the callback of the authenticate() binding is invoked, the server sends the current message from the context to the client using the opened connection and stores the to declared **ctx** variable. If the style of the message is either  $PAM\_ERROR\_MSG$  or  $PAM\_TEXT\_INFO$  it calls the setResponse() binding with an empty string. Now, the server waits for another message from the client. Since the client now has its context, all other messages received from now on are expected to be responses. So every time the server receives a message from this client, it calls the **setResponse()** binding to set the response to the context, so the waiting conversation function access it. While retval in the context is set to  $NODE\_PAM\_JS\_CONV$ the process of sending messages and setting responses to them continues until all modules satisfy their needs.

When retval changes, the authentication finished, the server sends the actual return value to the client, and the **ctx** variable is cleared. If the authentication succeeded, the server generates a session cookie and sends it to the client along with the return value. It also appends the generated session ID to a file (a sessions file) named after the service in the "SID::username" format and sets a one-day timeout, after which the session is deleted from the file. The file contains session IDs and corresponding usernames of all authenticated users. It is located in the **sessions**/ directory, which is located in the root of the package. If the authentication failed, no session ID and cookie are generated, and another message from the client is assumed as the first message, so the user can try again to authenticate. Example session cookie:

#### **SID=WS7ec7tws0ptU5aQ6zVEcQ==; Expires=Fri, 29 May 2020 19:20:01 GMT**

If the connection between the client and the server closes due to any reason, the server calls the **kill( )** binding to kil l the running authentication thread. Finally, when the server is about to shutdown (due to an interrupt signal), it calls the **cleanUp**() binding and clears the sessions file. If the file had not been cleared, some invalid sessions could remain in the file, because all timeouts would be canceled. It would not cause any security issues as all session cookies will expire anyway. It is just a matter of avoiding the preservation of invalid sessions.

Since the Node.js WebSocket library allows for multiple concurrent connections, and it is also possible to have multiple PAM transactions in parallel, the server provides authentication for multiple clients simultaneously. Each connected client has exactly one thread and exactly one context.

The server supports two command line arguments:

- port the port to run the server on (default:  $1234$ )
- service the service name as defined in  $/etc/$  pam.d/ (default:  $login$ )

```
wss.on(, connection) , (ws) => { 
 var ctx; 
 ws.on(' message', (message) => { 
   i f (! ctx) { 
     pam .authenticate(service, message, (nodepamCtx) => { 
       i f (nodepamCtx.retval === N0DE_PAM_JS_C0NV) { 
         ws.send(JSON.stringify({'msg': nodepamCtx.msg, 
                                   'msgStyle': nodepamCtx.msgStyle})); 
         ctx = nodepamCtx; 
         i f (nodepamCtx.msgStyle === msgStyle.PAM_ERROR_MSG I I 
               nodepamCtx.msgStyle === msgStyle.PAM_TEXT_INFO) 
           pam.setResponse(nodepamCtx, '') ; 
       > else i f (nodepamCtx.retval === PAM_SUCCESS) { 
         var cookie = generateCookie(cookieName, nodepamCtx.user); 
         ws.send(JSON.stringify({'msg': nodepamCtx.retval, 
                                   'cookie': cookie})); 
         ctx = undefined; 
       > else { 
         ws.send(JSON.stringify({'msg': nodepamCtx.retval})); 
        \ 
s 
         ctx = undefined; 
     }); 
   } else { 
      pam 
.setResponse(ctx, message); 
   > 
    j 
  }); 
});
```
Listing 5.4: The WebSocket Server Core Functionality Code

The Figure 5.2 shows the sequence diagram of the server-side of the solution. The entire source code of the WebSocket server is attached in the appendix C.

#### 5.5 The WebSocket Client

The WebSocket client is a client-side JavaScript that runs in the browser when a user accesses the login page of the web application. It handles the client-side of the solution, which means it collects the user's input and modifies the login page according to messages received from the server. If no session cookie for the application is set in the browser, it contacts the server to establish a connection. When the connection is open, it sets the first/initial prompt to "Username:" and displays the form. If a session cookie already exists, the client only displays the "Already authenticated" status in the #status element, and issues a redirect to the specified location.

When the user fills in their username, the client sends it to the server, which starts the authentication. Now, there are three types of messages (not PAM messages, but *JSON* strings) expected from the server distinguished by the message content:

- **msg** (string), **msgStyle** (integer)
- **msg** is *PAM\_SUCCESS* (integer), **cookie** (string)
- **msg** (integer)

In the first case, the message contains **msg** and **msgStyle** fields. It means this message contains a message from a PAM module and its style. The client uses a switch-case statement to decide how to display the message, and if it is a "prompt" how to set up the input field. If the style is *PAM\_PROMPT\_ECHO\_OFF,* the client sets the **type** property of the input field to *password,* so the field's content (user's response) is hidden. If the style is *PAM\_PROMPT\_ECHO\_ON,* the client sets the **type** property of the input field to *text,*  so the field's content is visible. In case of *PAM\_ERROR\_MSG* or *PAM\_TEXT\_INFO,* the client appends the message to a div HTML element with the #messages ID. After each received message of the first two types, a one-minute timeout is set. When the user takes longer than a minute to provide a response, the connection between the client and the server closes, and the "Connection timeout" status is displayed. It prevents infinitely running authentication threads on the server.

```
switch (message.msgStyle) { 
   case msgStyle.PAM_PR0MPT_ECH0_0FF: 
       $("#promptLabel").text(message.msg); 
       $('#prompt').prop('type*, 'password'); 
       startTimer(); 
       break; 
    case msgStyle.PAM_PR0MPT_ECH0_0N: 
       $("#promptLabel").text(message.msg); 
       $('#prompt').prop('type', 'text'); 
       startTimer(); 
       break; 
   case msgStyle.PAM_ERROR_MSG: 
   case msgStyle.PAM_TEXT_INFO: 
       i f (message.msgStyle === msgStyle.PAM_ERROR_MSG) 
           $("#messages").append('<p style="color:red">' + 
               message.msg + '</p>'); 
       } else { 
            $("#messages").append('<p>' + message.msg + ' 
</p>'); 
       > 
        j 
        break; 
   default: 
       break; 
>
```
Listing 5.5: Client-side Handling of the Conversation

In the second case, the **msg** field contains *PAM\_SUCCESS* and **cookie** fields. It means that authentication finished successfully, and the server has created a session and stored it to the sessions file. The client closes the connection with the server, hides the form, display the "Authenticated" status, sets the cookie (session cookie) using the **cookie** property of **document** and issues a redirect to the configured page.

```
ws.close (); 
$("#promptForm") . hide();
$("#status").text('Authenticated'); 
document.cookie = message.cookie; 
setTimeout( () => { 
    window.location.href = '/'; 
}, 3000);
```
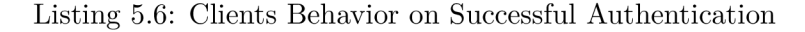

In the final case, the **msg** field contains an error return value, so it is possible to display the corresponding error message in the **#status** element. However, it is only useful for debugging of the PAM stack, because it is meaningless to display every error to the user. The administrator/developer of the web application should verify that the configured PAM stack is functional. For that reason, the client displays only the "Wrong username or password, please try again" message, as that is the only error that PAM returns when everything is configured correctly. It also deletes the stored username and sets the prompt to the initial prompt, so the user can try to authenticate again.

```
user = undefined; 
$("#status") .text('Wrong username or password, please try again');$('#prompt').prop('type', 'text'); 
$("#promptLabel").text('Username:');
```
Listing 5.7: Clients Behavior on Authentication Error

The Listing 5.8 shows the necessary HTML code for a login page. The Figure 5.3 shows the sequence diagram of the client-side of the solution. The entire source code of the Web-Socket client is attached in the appendix C.

```
<script type="text/javascript" src="login.js"></script> 
<form hidden id="promptForm" onsubmit="sendUserInput(); return false;"> 
   <label id="promptLabel" for="prompt"></label> 
   <input id="prompt" type="text" /> 
   <button type="button" onclick="sendUserInput();">Next</button> 
</form> 
<h2 id="status"></h2> 
<div id="messages"> 
</div
```
Listing 5.8: Necessary HTML Code For a Login Page

#### 5.6 Integration to a Web Application

The integration of multi-factor authentication to a web application using the solution provided in this chapter is fairly easy. It requires the content of Appendix C. It can also be downloaded from the node-auth-pam<sup>1</sup> repository. The integration/ directory contains all necessary files whose content must be included in the web application. The login.html file contains the necessary HTML code for a login page. It can be edited to needs and taste but included scripts, the form, and **#status** and **#messages** elements are mandatory, and should not be deleted. If the application uses a templating language, it can also be slip into several parts. The login is file contains the client-side JavaScript code for the login page. Only the window.location.href path and the WebSocket server address should be edited. It is expected from the application to trust the sessions file created by the Web-Socket server and validate session cookies received in a request against it. When a user logs out, it should delete the appropriate session from the file.

#### **5.6.1 Example Web Application**

The example application is written in Node.js using the *Express* web framework<sup>2</sup> and *EJS* templating language<sup>3</sup>. There are two essential function that implement the integration with the provided solution – getUser() and removeSID(). The entire source code of the application is attached in the appendix C.

The getUser () function validates the session ID received in a session cookie and returns the corresponding username. Basically, it searches the sessions file for the given session ID and returns the username associated with this session ID. Listing 5.9 shows the use of the **getUserO** function. If the received request contains the session cookie, the application calls the getUser(). Depending on its return value, the application then decides further actions.

```
var user; 
    i f (req.cookies['SID']) { 
                const sid = req.cookies['SID'];
                user = getUser(sid); 
    > 
>;
```
Listing 5.9: Validation of a Session Cookie

The **removeSID**() function searches the sessions file for the given session ID and deletes the corresponding session (line) from the file. Listing 5.10 shows the use of the **removeSID ()**  function for a logout page. If a user is logged in (has a session stored in the sessions file), the application calls the **removeSID**() function and deletes the session cookie.

<sup>1</sup> download here: node-auth-pam

<sup>&</sup>lt;sup>2</sup>learn more at the Express web page

<sup>3</sup> learn more at the EJS web page

```
i f (luser) { 
           res.locals.content = 'No user is logged in';
} else { 
           removeSID(sid); 
           res.clearCookie('SID'); 
           res.locals.content = 'User logged out'; 
}
```

```
Listing 5.10: Log out
```
Use the following commands to run the application:

```
$ npm instal l
$ node server.js
```
Run the server on desired port using the desired PAM stack. For example:

```
$ node main.js -s webapp
```
The *webapp* stack:

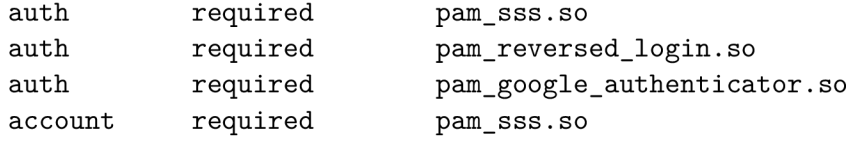

Access the example application at **localhost: 8080** and try to login with a local user account. In a real use case, the **pam\_reversed\_login** module would be removed from the PAM stack as it only serves the testing purposes.

The third point of the assignment also required a demonstration using FreeOTP. FreeOTP requires either configuration of the *OATH toolkit* and the **pam\_oath** module<sup>4</sup>, or a running *FreelPA* server. Setting up a FreelPA server requires a lot of unnecessary effort just for test and demonstration purposes. Therefore, the first option has been selected for these purposes. However, it did not work due to an undiscovered reason. So, after the agreement with both supervisor and consultant, the Google Authenticator was used instead. It provides the **google-authenticator** application and the **pam\_google\_authenticator** module that authenticates local users, and it is easy to configure and use. Running a Node.js application that uses the node-auth-pam as root allows access to all user's configuration files so that it can validate OTP tokens.

 $\mu$ <sup>4</sup> learn more in the pam oath guide

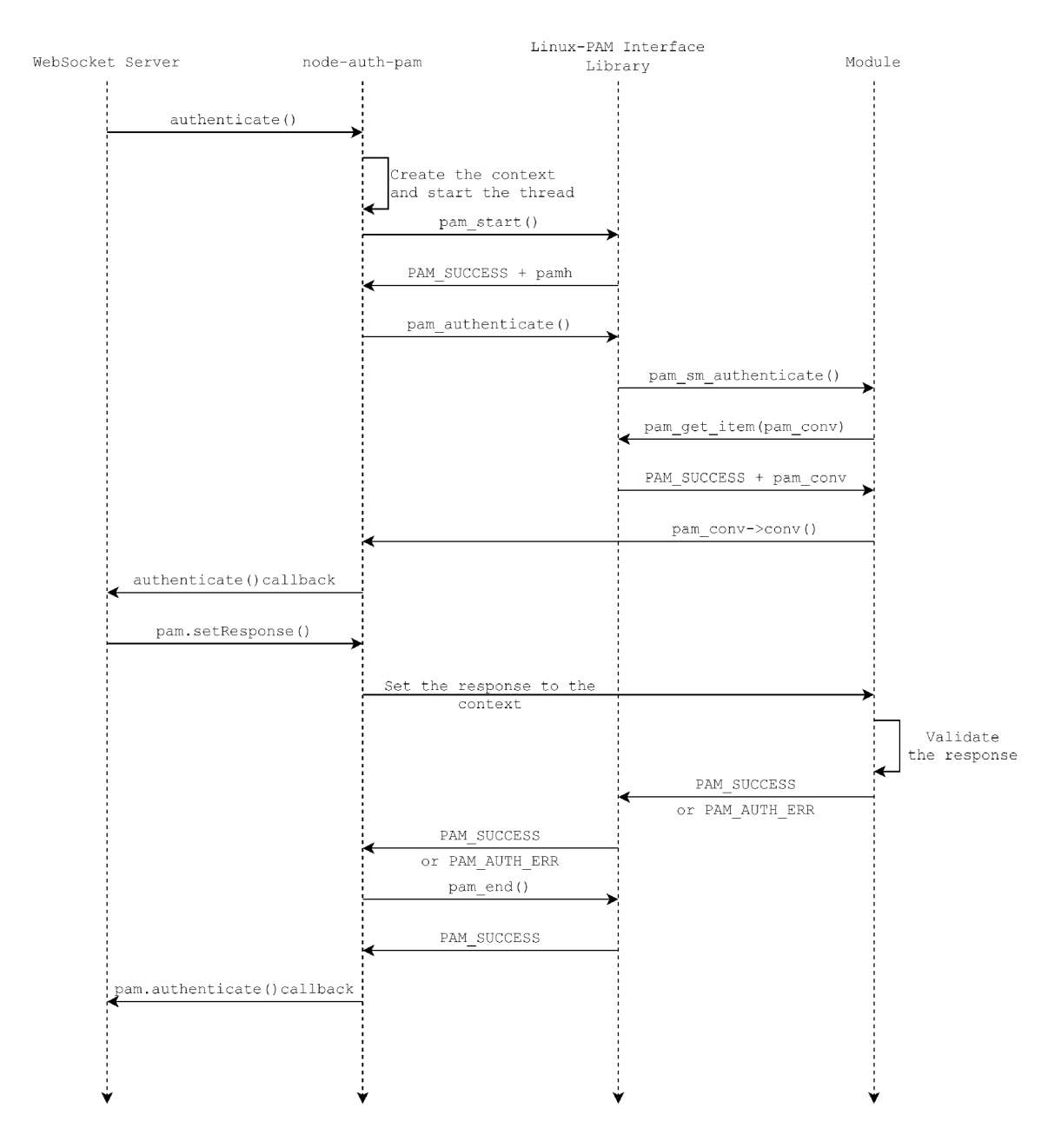

Figure 5.2: Server-side of the Solution

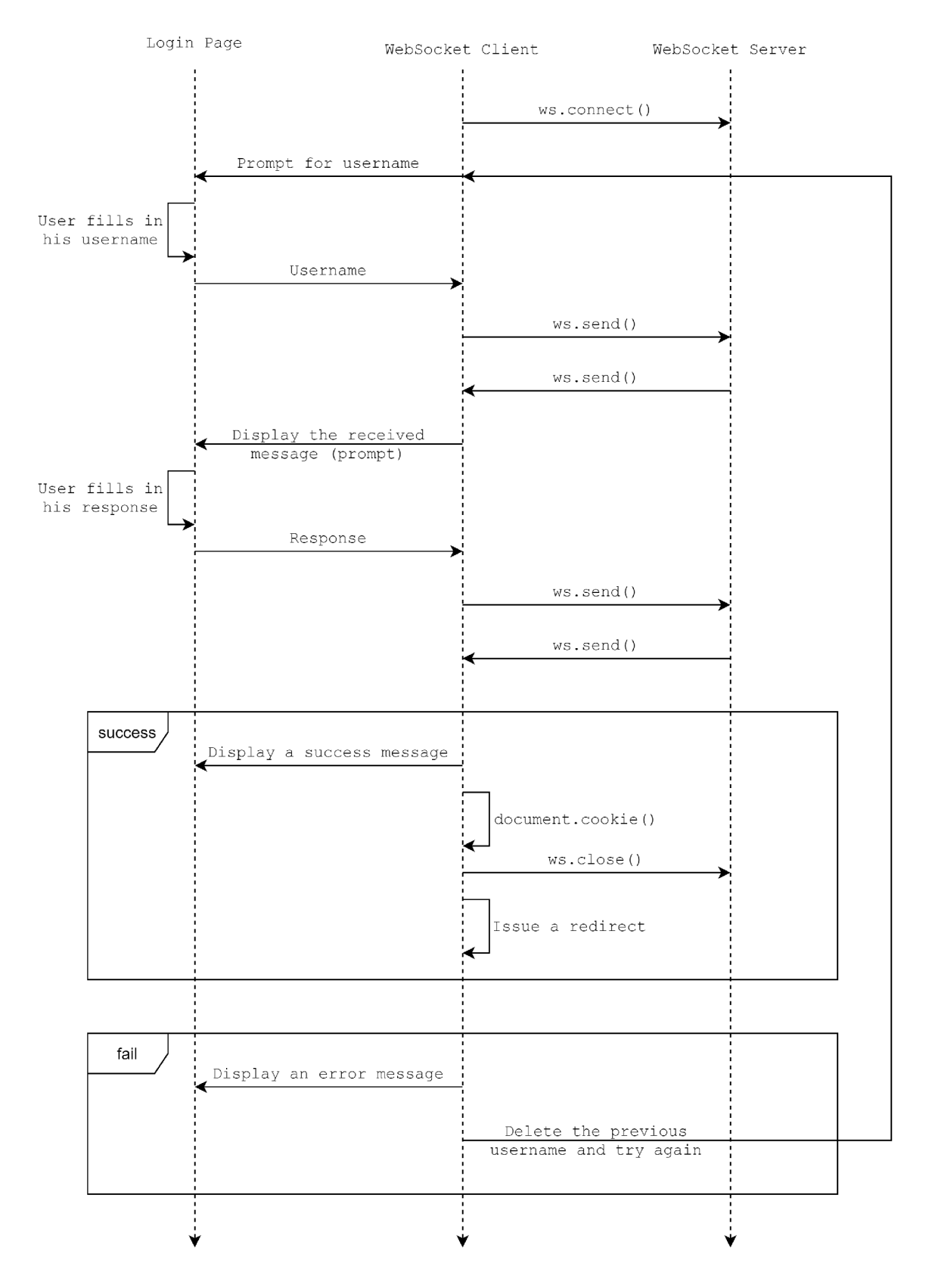

Figure 5.3: Client-side of The Solution

## Chapter 6

# Conclusion

This thesis introduced the Pluggable Authentication Modules framework for those who were not familiar with this technology. Application developers should be encouraged to use PAM for its ease of use and high flexibility. It further described authentication in web applications and its modern trends. Then, it introduced standard methods of authentication using HTTP and described the current state of integration of PAM and HTTP. After some demonstration, examples that every interested person should try themselves to see them work and break into the PAM and HTTP inherent incompatibility. Finally, the contribution of this thesis is a functional implementation of multi-factor authentication for Node.js using the node-auth-pam addon. It can be used by any Node.js application, but this thesis implemented an authentication server (daemon) with the use of the WebSocket protocol. It also provided a client-side JavaScript, the necessary HTML code, and the description of what is expected from the web application for simple integration of the solution to the application.

For example, a potentially interested user could be a company or a university that runs its company/university information system on their server, and each person has their user account with which they can log in. Another possibility is to use the SSSD service configured to authenticate against an Active Directory or a FreelPA server that is configured for multifactor authentication.

#### 6.1 Future Work

The aim of this thesis was to implement multi-factor authentication in web applications using PAM . However, there are three other module types whose support is not yet supported by the node-auth-pam addon. It should be possible to provide support for **account** and **password** modules. A **session** module would serve no use because web applications use session management as defined in RFC 6265. Another possible improvement is the implementation of a better waiting mechanism of the conversation function of the node-auth-pam addon. For the WebSocket server, the support for other cookie attributes could be added (with its command-line options), mainly Path.

# Bibliography

- [1] MORGAN , A . G . and KUKUK , T . *The Linux-PAM System Administrators' Guide*  [online]. [www.linux-pam.org,](http://www.linux-pam.org) 2010 [cit. May 26, 2020]. Available at: **[http://linux-pam.org/Linux-PAM-html/Linux-PAM\\_SAG.html.](http://linux-pam.org/Linux-PAM-html/Linux-PAM_SAG.html)**
- [2] MORGAN , A . G . and KUKUK , T . *The Linux-PAM Application Developers' Guide*  [online]. [www.linux-pam.org,](http://www.linux-pam.org) 2010 [cit. May 26, 2020]. Available at: **http :/[/www.linux-pam.org/Linux-PAM-html/Linux-PAM\\_ADG.html.](http://www.linux-pam.org/Linux-PAM-html/Linux-PAM_ADG.html)**
- [3] LINUX-PAM . *Linux PAM (Pluggable Authentication Modules for Linux) project*  [online]. [www.linux-pam.org,](http://www.linux-pam.org) 2016 [cit. May 26, 2020]. Available at: **https: //github.com/linux-pam/linux-pam.**
- [4] GEISSHIRT , K . *Pluggable Authentication Modules: The Definitive Guide to PAM for Linux SysAdmins and C Developers.* 1st ed. Packt Publishing Ltd. , 2007. ISB N 978-1-904811-32-9.
- [5] MORGAN, A. G. and KUKUK, T. The Linux-PAM Module Writers' Guide [online]. [www.linux-pam.org,](http://www.linux-pam.org) 2010 [cit. May 26, 2020]. Available at: **http: /[/www.linux-pam.org/Linux-PAM-html/Linux-PAM\\_MWG.html.](http://www.linux-pam.org/Linux-PAM-html/Linux-PAM_MWG.html)**
- [6] BARRETT, D. J., SILVERMAN, R. E. and BYRNES, R. G. What the heck is ,keyboard *interactive*" *authentication* [online], [www.snailbook.com,](http://www.snailbook.com) 2017 [cit. May 26, 2020]. Available at: **[http://www.snailbook.com/faq/keyboard-interactive.auto.html.](http://www.snailbook.com/faq/keyboard-interactive.auto.html)**
- [7] RED HAT, INC.. *Chapter 10. Using Pluggable Authentication Modules* [online]. Red Hat, Inc., 2014 [cit. May 26, 2020]. Available at: **[https://access.redhat.com/documentation/en-us/red\\_hat\\_enterprise\\_linux/7/html/](https://access.redhat.com/documentation/en-us/red_hat_enterprise_linux/7/html/)  system-level\_authentication\_guide/pluggable\_authentication\_modules.**
- [8] SOARES, L. F. B., FERNANDES, D. A. B., FREIRE, M. M. and INÁCIO., P. R. M. *Secure user authentication in cloud computing management interfaces* [online]. 2013 IEE E 32nd International Performance Computing and Communications Conference (IPCCC), San Diego, CA, 2013 [cit. May 26, 2020]. Available at: **[https://ieeexplore.ieee.org/document/6742763.](https://ieeexplore.ieee.org/document/6742763)**
- [9] OWASP FOUNDATION. *Multifactor Authentication Cheat Sheet* [online]. OWASP Foundation, 2019 [cit. May 26, 2020]. Available at: **https: / / [cheatsheetseries.owasp.org/C](http://cheatsheetseries.owasp.org/)heatsheets/ Multifactor Authentication Cheat Sheet.html.**
- [10] OWASP FOUNDATION. *Authentication Cheat Sheet* [online]. OWASP Foundation, 2019 [cit. May 26, 2020]. Available at: **[https://cheatsheetseries.owasp.org/cheatsheets/Authentication\\_Cheat\\_Sheet.html.](https://cheatsheetseries.owasp.org/cheatsheets/Authentication_Cheat_Sheet.html)**
- [11] AUTHO , INC. . *Single Sign-On* **[online].** AuthO, Inc., 2018 [cit. May 26, 2020]. Available at: **https : //authO.com/docs/sso/current.**
- [12] GRASSI, P. A., NEWTON, E. M., PERLNER, R. A., REGENSCHEID, A. R., BUFF, <sup>W</sup> . E . et **al.** *Digital identity guidelines: Authentication and lifecycle management*  [online]. NIST Special Publication 800-63B, june 2017 [cit. May 26, 2020]. Available at: **https: //nvlpubs.[nist.gov/nistpubs/SpecialPublications/NIST.SP.800-63b.pdf.](http://nist.gov/nistpubs/SpecialPublications/NIST.SP.800-63b.pdf)**
- [13] GAVIN, B. *How to Use Google Chrome to Generate Secure Passwords* [online]. [www.howtogeek.com,](http://www.howtogeek.com) 2019 [cit. May 26, 2020]. Available at: **https: /[/www.howtogeek.com/427007/how-to-use-google-chrome-to-generate-secure](http://www.howtogeek.com/427007/how-to-use-google-chrome-to-generate-secure-)passwords/.**
- **[14]** MOZILL A CORPORATION . *New password security features come to Firefox with Lockwise* **[online]. Mozilla** Corporation, 2019 [cit. May 26, 2020]. Available at: **https: //blog**.mozilla**.org/f iref ox/password- security- features/.**
- [15] FIELDING , R. , GETTYS , J. , MOGUL , J. , FRYSTYK , H. , MASINTER , L . et **al.** *Hypertext Transfer Protocol - HTTP/1.1* [online]. Internet Engineering **Task** Force (IETF), **June** 1999 [cit. May 26, 2020]. Available at: https://tools**[.ietf.org](https://tools.ietf.org/html/rfc2616)**/html**/rfc2616.**
- [16] BARTH , A . and BERKELEY , U . *HTTP State Management Mechanism* [online]. Internet Engineering **Task** Force (IETF), **april** 2011 [cit. May 26, 2020]. Available at: [https://tools,](https://tools) **[ietf.org](http://ietf.org/html/rf)**/html**/rfc6265.**
- [17] THE APACHE SOFTWARE FOUNDATION. Authentication and Authorization [online]. The Apache Software Foundation, 2018 [cit. May 26, 2020]. Available at: **https: //httpd.apache.org/docs/2.4/howto/auth.html.**
- [18] PAZDZIORA, J. *Typical Form-based Authentication* [online]. Adelton, 2013 [cit. May 26, 2020]. Available at: **[https://github.com/adelton/mod\\_intercept\\_form\\_submit/](https://github.com/adelton/mod_intercept_form_submit/) blob/master/docs/typical\_form\_based\_authentication.txt.**
- [19] PAZDZIORA, J. *Apache module mod\_authnz\_pam* [online]. Adelton, 2013 [cit. May 26, 2020]. Available at: **[https://www.adelton.com/apache/mod\\_authnz\\_pam/.](https://www.adelton.com/apache/mod_authnz_pam/)**
- [20] PAZDZIORA, J. *Mod\_intercept\_form\_submit* [online]. Adelton, 2013 [cit. May 26, 2020]. Available at: **[https://www.adelton.com/apache/mod\\_intercept\\_form\\_submit/.](https://www.adelton.com/apache/mod_intercept_form_submit/)**
- [21] FETTE , I. **and** MELNIKOV , A . *The WebSocket Protocol* [online]. Internet Engineering **Task** Force (IETF), december 2011 [cit. May 26, 2020]. Available at: [https://tools,](https://tools) **[ietf.org](http://ietf.org/html/rf)**/html**/rfc6455.**
- [22] BOJINOV, V., HERRON, D. and RESENDE, D. Node.js Complete Reference Guide. 1st ed. Packt Publishing Limited, 2018. ISBN 9781789952117.
- [23] CHANIOTIS , I. K. , KYRIAKOU , K.-I . D . **and** TSELIKAS , N . D . IS **Node.js a viable option for building modern web applications?** A **performance evaluation study.**  *Computing.* october 2015, vol. 97, no. 10, p. 1023-1044. Available at: **[https://doi.org/10.1007/s00607-014-0394-9.](https://doi.org/10.1007/s00607-014-0394-9)**
- [24] OPENJS FOUNDATION. *Node.js v14.2.0 Documentation* [online]. OpenJS Foundation, **2020** [cit. May 26, 2020]. Available at: **https: //node j s.org/dist/latest-vl4.x/docs/api/addons.html.**
- [25] BARRETT, D. J. and SILVERMAN, R. E. SSH, The Secure Shell: The Definitive *Guide.* **1st ed. O'Reilly, 2001. ISBN 0-596-00011-1.**
- [26] MILLER, D. and TUCKER, D. *auth-pam.c* [online]. OpenSSH, 2003 [cit. May 26, 2020]. **Available at: https: / / github. com/ openssh/openssh-portable/blob/master/auth-pam. c.**
- [27] OPENJS FOUNDATION. Asynchronous Thread-safe Function Calls [online]. OpenJS Foundation, 2020 [cit. May 26, 2020]. Available at: https: **//nodej s.org/api/n-api.html#n\_api\_asynchronous\_thread\_saf e\_f unction\_calls.**
- [28] SCHULHOF, G. and MISSINE, A. *round\_trip.c* [online]. gabrielschulhof, 2018 [cit. May **26, 2020]. Available at: https: //github. com/gabrielschulhof/abi-stable-node-addon-examples/blob/ tsfn\_round\_trip/thread\_safe\_function\_round\_trip/node-api/round\_trip.c.**

## Appendix A

# How to setup SSSD

1. Install the sssd service:

**\$ dnf instal l sssd -y** 

2. Create the sssd.conf config file in the /etc/sssd directory with following contents:

```
[sssd] 
domains = PR0XY_PR0XY 
services = nss,pam 
[domain/PROXY_PROXY] 
id_provider = proxy 
proxy_lib_name = file s
proxy_pam_target = sssd-shadowutils 
pwfield = x
```
The  ${\text{pwfield}} = x$  is a bug in the sssd-2.2.3-13.fc31.x86\_64 package.

3. Restart the sssd service:

\$ systemctl restart sssd

## Appendix B

# How to set up Google Authenticator

1. Install the pam\_google\_authenticator module:

\$ dnf install pam google authenticator -y

2. Run the google-authenticator command and follow the configuration guide:

**\$ google-authenticator Do you want authentication tokens to be time-based (y/n) y** 

 $-$  Scan the generated QR code with the Google Authenticator mobile application and enter the code it generates

**Do you want me to update your**  "/home/mariankapisinsky/.google\\_authenticator" file? (y/n) y

- $-$  Other configuration settings are optional
- 3. Use OTP tokens generated by the mobile application for future authentication 3. Use OT P tokens generated by the mobile application for future authentication

## Appendix C

# CD Content

- **integration/** contains necessary files for a simple integration to a web application
	- $-$  login.html  $-$  contains the necessary HTML code for a login page
	- login.js contains the client-side JavaScript code for the login page
- **node-auth-example/** contains an example web application for node-auth-pam
- pam\_reversed\_login/ contains an example PAM module for demonstration/test purposes
- **src /** contains node-auth-pam addon source files
- $\bullet$  binding.gyp the binding file that describes the configuration to build the node-authpam addon
- main.js the WebSocket server for PAM authentication using node-auth-pam
- package.json
- $\bullet$  LICENSE
- $\bullet$  README.md